# **UNIVERSIDADE DE TAUBATÉ Débora Cristina de Menezes Silva**

# **SENSORIAMENTO SEM FIO DE AERONAVE RÁDIO CONTROLADA**

**Taubaté - SP 2018**

# **DÉBORA CRISTINA DE MENEZES SILVA**

# **SENSORIAMENTO SEM FIO DE AERONAVE RÁDIO CONTROLADA**

Trabalho de Graduação apresentado para obtenção do Certificado de Graduação do curso de Engenharia de Controle e Automação do Departamento de Engenharia Mecânica da Universidade de Taubaté.

Orientador(a):Prof. Rubens Castilho Junior

**Taubaté – SP 2018**

### **SIBi – Sistema Integrado de Bibliotecas / UNITAU**

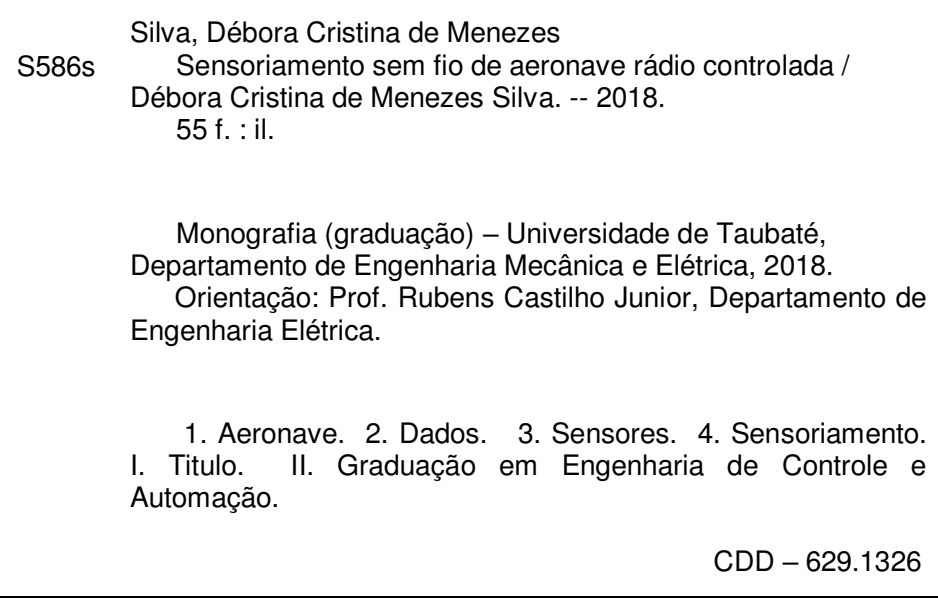

### Ficha catalográfica elaborada **por Shirlei Righeti – CRB-8/6995**

**DÉBORA CRISTINA DE MENEZES SILVA**

### **SENSORIAMENTO SEM FIO DE AERONAVE RADIO CONTROLADA**

ESTE TRABALHO DE GRADUAÇÃO FOI JULGADO APROVADO COMO PARTE DO REQUISITO PARA A OBTENÇÃO DO DIPLOMA DE GRADUADO EM ENGENHARIA DE CONTROLE E AUTOMAÇÃO

APROVADO EM SUA FORMA FINAL PELO COORDENADOR DE CURSO DE GRADUAÇÃO DO DEPARTAMENTO DE ENGENHARIA MECÂNICA

Dr. Luíz Ricardo Prieto Hercos Coordenador de Trabalho de Graduação

**BANCA EXAMINADORA:** 

Prof. Patricia Ceravolo Rodrigues de Paiva N Oliveira

UNIVERSIDADE DE TAUBATÉ

Crientador - Prof. Rubens Castilho Junior UNIVERSIDADE DE TAUBATÉ

26 de novembro de 2018

### **DEDICATÓRIA**

Dedico este trabalho aos meus pais Maria Rosemeire e Lucio Eli, também para as minhas irmãs Juliana Menezes e Camila Menezes

#### **AGRADECIMENTOS**

Em primeiro lugar agradeço a Deus, fonte da vida e da graça. Agradeço pela minha vida, minha inteligência, minha família e meus amigos.

À Universidade de Taubaté – UNITAU, que ofereceu um excelente ambiente educacional com profissionais qualificados

Ao meu orientador, Prof. Rubens Castilho Junior por todo o incentivo e motivação na orientação deste trabalho.

Aos meus pais Lucio e Maria Rosemeire que apesar das dificuldades enfrentadas, sempre incentivaram meus estudos.

A Professora Patrícia Ceravolo Rodrigues de Paiva N Oliveira por aceitar compor a banca examinadora.

Às funcionárias da Secretaria pela dedicação, presteza e principalmente pela vontade de ajudar.

#### **RESUMO**

O avanço tecnológico proporcionado pelas pesquisas científicas, principalmente no setor aeronáutico possibilitou a criação e/ou invenção de diversos equipamentos e ferramentas e até mesmo no advento de novas tecnologias nos métodos de fabricação deixando de ser exclusivo das forças armadas. Neste contexto surgem diversos tipos de aeronaves sendo tripuladas ou não tripuladas (remotamente controladas). Desta forma, este trabalho de pesquisa e experimental baseia-se somente nas aeronaves não tripuladas, ou seja, remotamente controladas e de pequeno porte. Os projetos relacionados a estas aeronaves remotamente controladas variam muito. Na Universidade de Taubaté foi formada uma equipe chamada AeroTau que projeta aeronaves remotamente controladas para a competição SAE Aerodesign, tendo como procedimento e desenvolvimento da aeronave, a utilização de análises e simulações computacionais.

O presente trabalho tem por objetivo o desenvolvimento de um sistema de sensoriamento sem fio para aquisição dos dados empíricos da aeronave durante o teste de voo que tende conhecer, estudar e analisar as informações em tempo real com a utilização de um microcontrolador. A metodologia escolhida inicialmente foi baseada em pesquisas bibliográficas, procedimento ideal para a escolha dos sensores e microcontrolador com a capacidade de comunicação em longas distancias. A parte experimental fundamenta a pesquisa e a coleta dos dados que inicialmente foram propostos pela equipe. Portanto,este sistema funciona como monitoramento, analise de dados e informações a distância em locais na qual o sistema de cabeamento não seria viável. Sendo assim, na execução e finalização, os testes no percurso do voo com os dados estipulados foram monitorados por transmissão e obtenção de informações instantâneas.

Palavras chaves: Aeronave, sensoriamento, sensores, dados.

#### **ABSTRACT**

The technology advance has provided through scientific research, mainly in the aeronautic area allowed the creation and/or inventions of all kinds of equipment and tools and even in the upper coming of new technologies in the fabrication process ceasing the exclusivity of the army forces. In this context appear several kinds of aircraft being manned or unmanned (remote controlled). Therefore, in this survey of research and experiments, is based only on unmanned aircraft, that is, remotely controlled and small-sized. The projects linked to this remotely controlled aircraft vary widely; since the University of Taubaté formed a team called AeroTau that design remotely controlled aircraft for the competition SAE Aerodesign, having as development and procedure of the aircraft, the use of computer simulation and analysis.

This survey has for its goal the development of a wireless sensing system to the acquisition of empirical data from the aircraft during a flying test that leans towards to know, study and analyze the information in real time with the use of a microcontroller. The chosen methodology originally was based on bibliographic research, an ideal procedure to make the choice of sensings and microcontroller with the capacity of a long-distance communication. The experimental part underpins the research and collects the data that was originally suggested by the team. Consequently, this system works as a monitoring, analyze of data and remote information in places in which the cabling system would not be manageable. Thus, in the execution and finalization, the tests in the flying route with the stipulated data were monitored by broadcast and instant information attainment.

**KEYWORDS**: Aircraft, sensing, sensors, data.

# **LISTA DE FIGURAS**

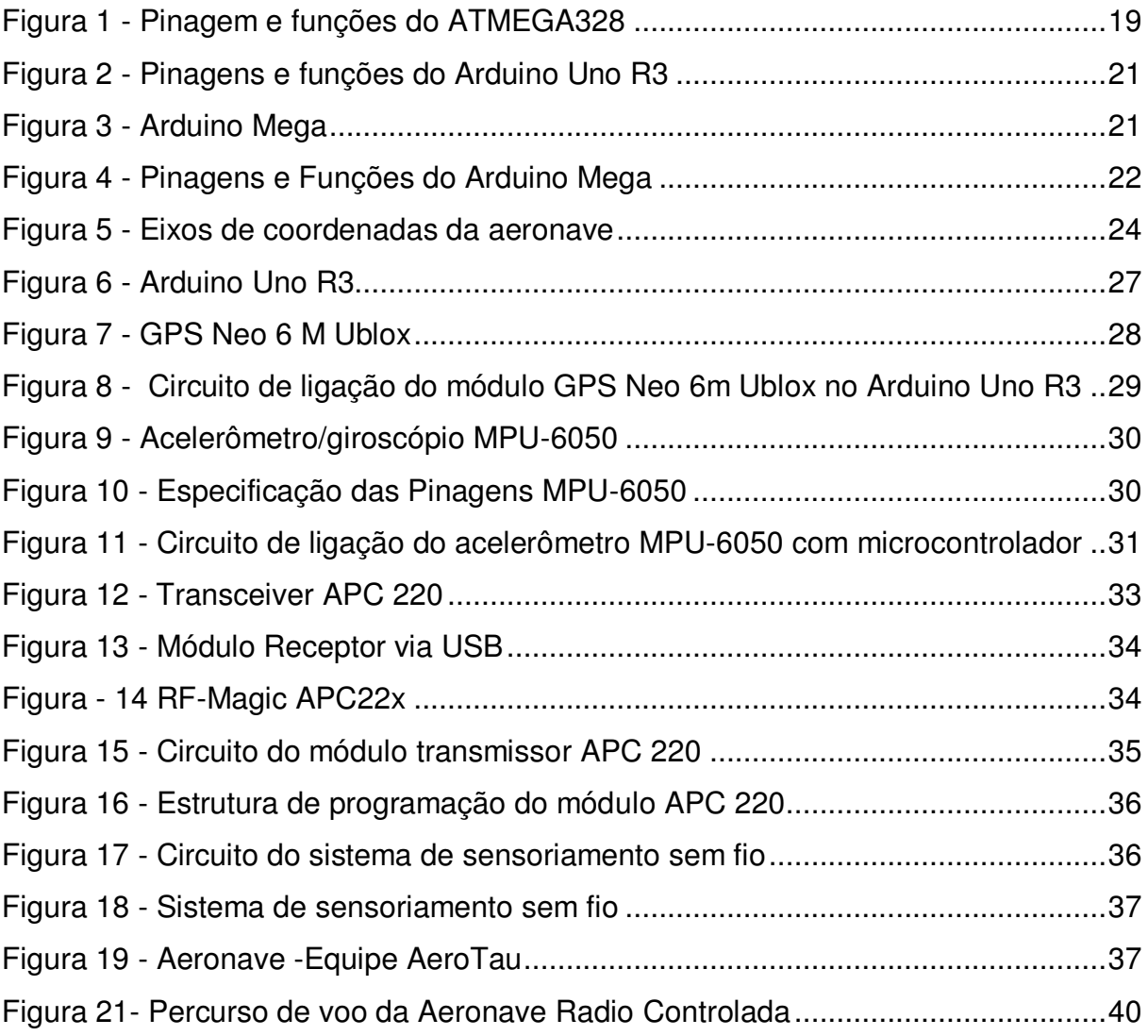

# **LISTA DE QUADRO**

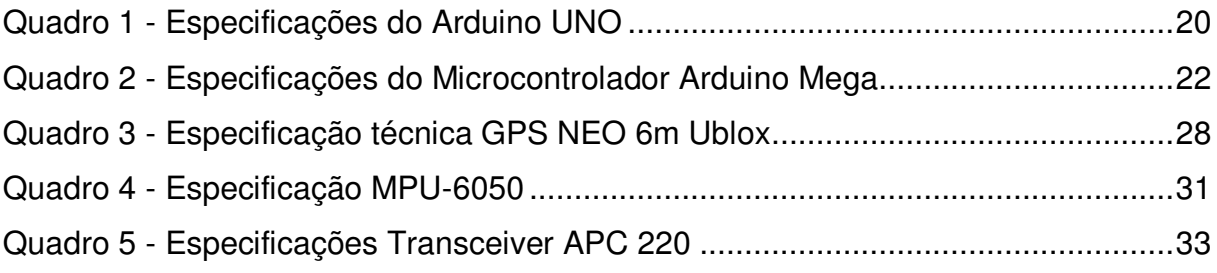

# **LISTA DE GRÁFICOS**

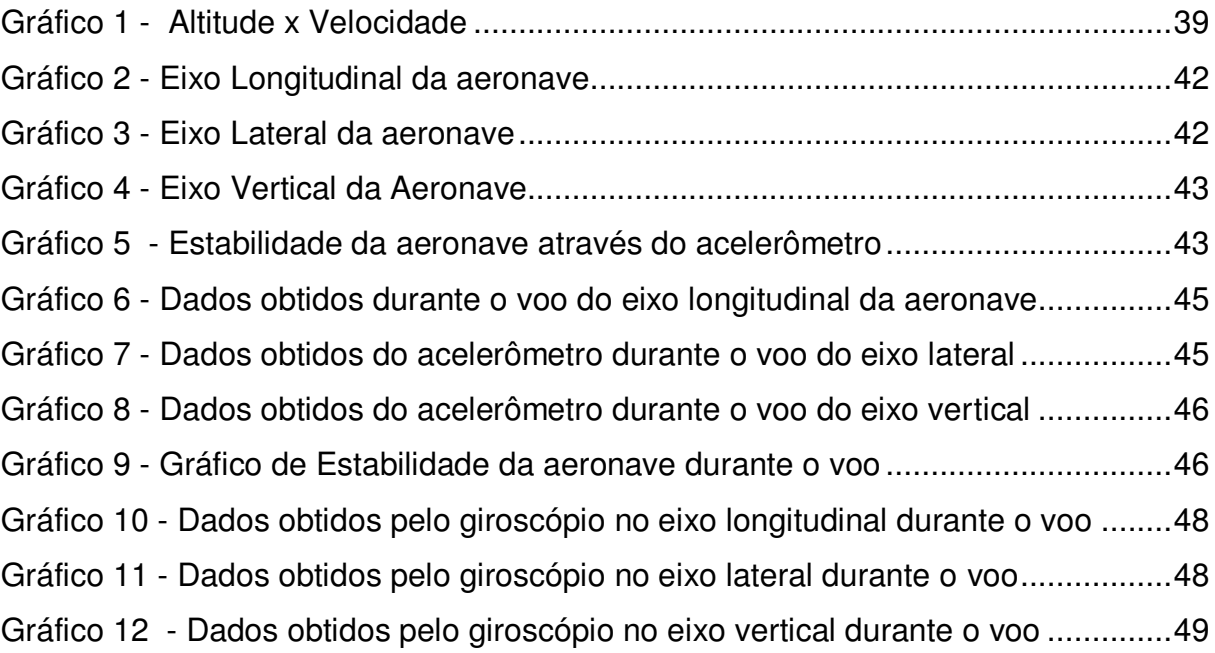

## **LISTA DE TABELAS**

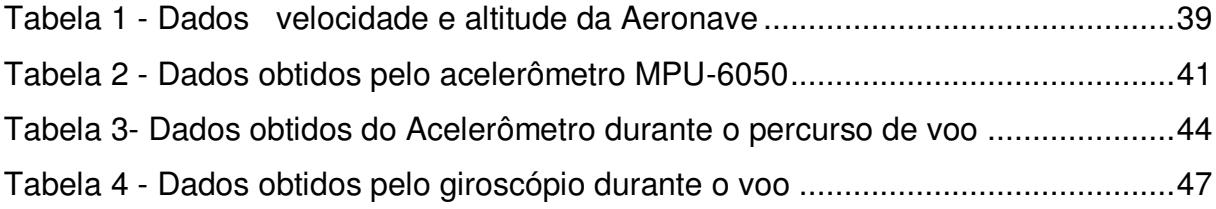

# **LISTA DE ABREVIATURAS E SIGLAS**

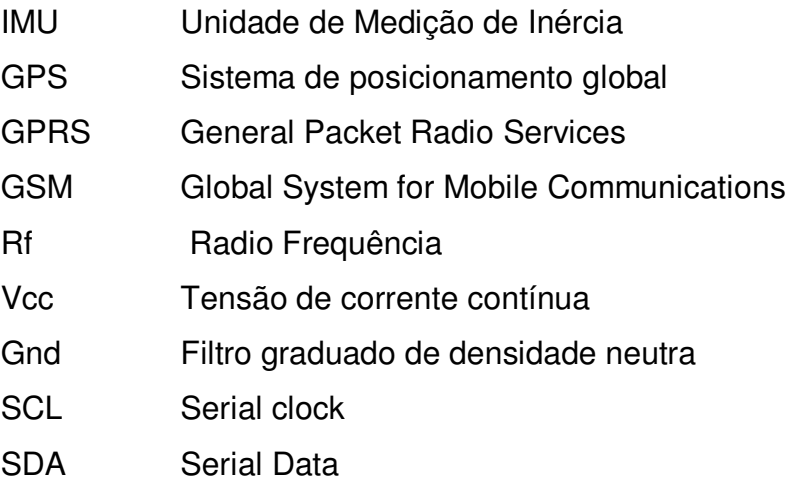

# **SUMÁRIO**

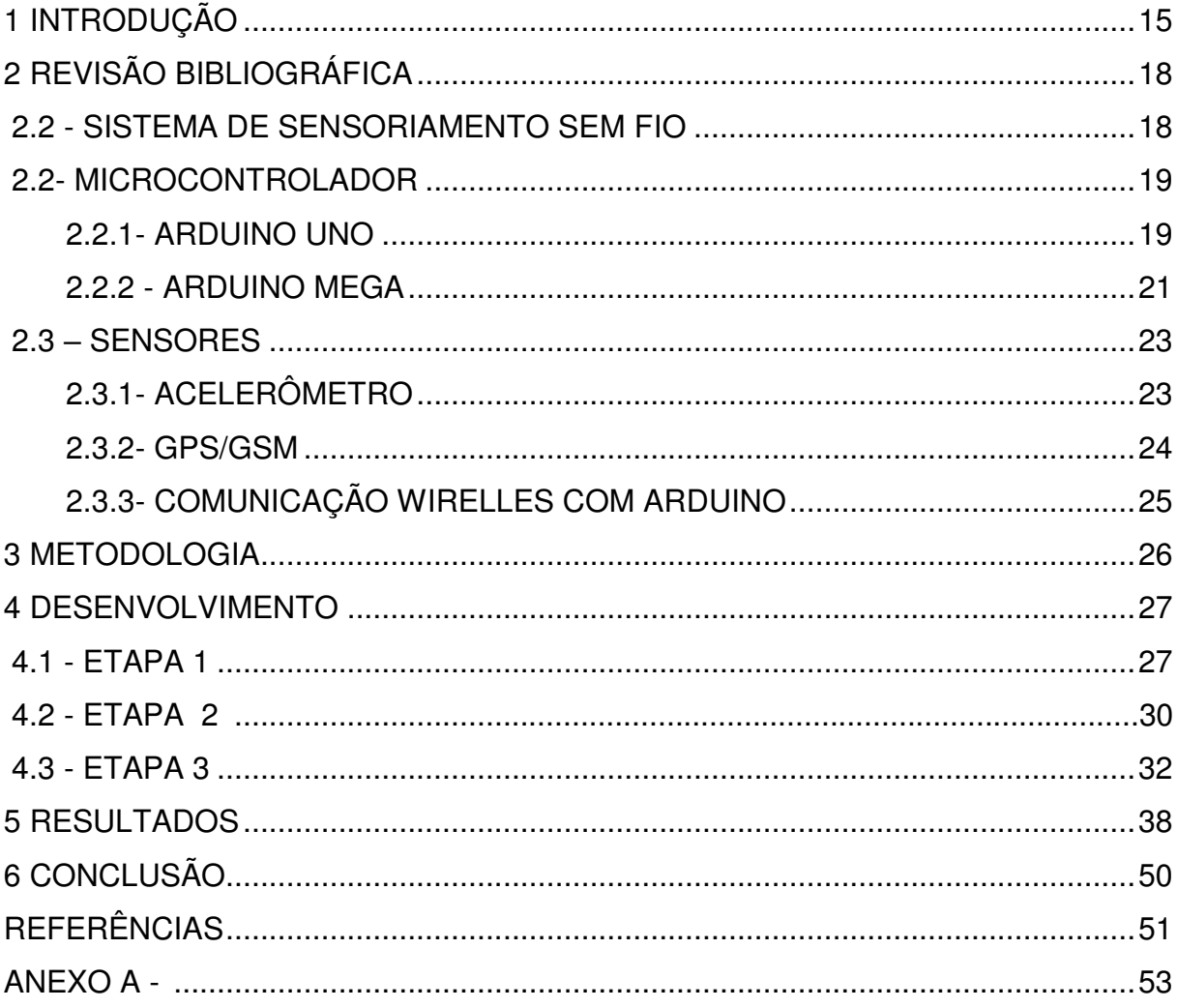

#### <span id="page-14-0"></span>1 INTRODUÇÃO

Desde os primórdios da inteligência humana, a ideia de voar no mesmo espaço que os pássaros dominam a mente humana (Anderson Junior, J.D, 2015).

O homem com sua inteligência e pouca tecnologia mesmo com as falhas conseguiu o seu objetivo, que era de voar como os pássaros. Os estudos avançaram para tecnologias mais modernas e eficazes. As aeronaves começaram a ser mais sofisticadas em seus equipamentos e computadores, ampliando seu campo de atuação não só no setor militar. A agilidade, a eficiência e a diminuição dos custos deste meio de transporte nas últimas décadas o fez avançar a passos largos, tanto na amplitude de sua atuação, quanto nas notáveis mudanças tecnológicas no setor, o qual alimenta um processo permanente de inovação (POZZEBON,2018).

Com o avanço no setor aeronáutico começou a surgir diversos tipos de aeronaves; aeronaves tripuladas e as aeronaves não tripuladas (remotamente controlada). Este estudo se baseia somente na concepção das aeronaves remotamente controladas que pode ser classificado como drones, VANTS (Veículo Aéreo Não tripulado) sendo a terminologia oficial pelos órgãos reguladores do transporte aéreo, caracterizado por ser uma aeronave projetada para operar sem piloto, e de caráter não recreativo por possuir carga útil embarcada, também as RPA, RPAS e principalmente os aeromodelos.

Pelas normas e regras brasileiras, existem dois tipos de aeronaves remotamente pilotadas: os aeromodelos que são pequenas miniaturas dos grandes aviões que circulam mundo afora, sejam eles monomotores, cargueiros, jatos ou aviões para transporte de passageiros e as RPA (Remotely-Piloted Aircraft/ em português, Aeronave Remotamente Pilotada) onde não há piloto, sendo controlada remotamente a aeronave por uma interface externa qualquer, por exemplo pelo computador, controle remoto, simulador, entre outros meios. A diferença básica de utilização entre eles é devida o aeromodelo ser apenas para fins exclusivamente recreativos ou de competição, já os RPA são para fins não recreativos.

Diante disso os aeromodelos/RPA por serem de menor porte, sua eficiência em sistemas de monitoramento de dados não é tão visada, tanto que é um estudo não muito amplo, devido a dificuldade de implementar por causa de algumas restrições na sua geometria, ou seja, no seu tamanho, que muitas vezes é inviável a adaptação do sistema na aeronave não tripulada. Sendo assim a abordagem do

projeto visa o estudo, o desenvolvimento e implementação de um sistema de telemetria, ou seja, sensoriamento sem fio em uma aeronave remotamente controlada para o acompanhamento e monitoramento dos dados relacionados ao voo. Dados estes utilizados na averiguação de falhas que eventualmente possam ocorrer durante o percurso destes voos.

As aeronaves remotamente controladas necessitam de um projeto aeronáutico assim como as aeronaves tripuladas para que ocorra conforme o planejado durante seu voo. Devido a isto, foi criada a competição SAE Aero Design no Estados Unidos desde 1986, onde foi concebida e realizada pela SAE International. Em consequência de sua grande realização, em 1999 o Brasil passou a constar a SAE BRASIL no calendário de programa estudantis, que tornou um dos eventos mais importantes em quantidade e qualidade de projetos que atendem as exigências técnicas impostas pela competição SAE BRASIL. Ela é composta por esquipes de alunos que são responsáveis na representação da Instituição de Ensino Superior ao qual estão estudando, com objetivos e desafios que são propostos anualmente com novos regulamentos baseados em desafios reais enfrentados pela indústria como por exemplo, otimizar múltiplas disciplinas para atendimento de requisitos conflitantes, reduzir o peso estrutural, instrumentação e teste em voo dos protótipos, entre outros. Segundo A Competição SAE BRASIL AeroDesign é composta por três categorias distintas, sendo divididas em Regular que possui maiores restrições, aberta e Micro, que dão maior liberdade de projeto às equipes, cada uma das categorias possuem requisitos específicos aplicáveis. Para a avaliação e a classificação das equipes são consideradas em duas etapas, a competição de projeto, ou seja, o relatório que compõem tudo o que foi estudado, tanto analiticamente quanto até em ensaios de voo e a Competição de voo, onde os projetos são avaliados comparativamente por engenheiros da indústria aeronáutica, baseando-se na concepção e desempenho dos projetos.

A universidade de Taubaté formou a equipe AeroTau para a competição no Aerodesign em 2015, onde projetou a aeronave radio controlada para participar do torneio de acesso em 2016 dando a classificação e a oportunidade de competir no ano seguinte,2017. Conforme os resultados se classificaram e no ano de 2018 estão elaborando mais um projeto para a competição. Os projetos de uma aeronave diferem muito dos outros de maior porte pois o material de estudo não são suficientes e faltam, muitas vezes, testes e experimentos específicos a serem aplicados aos aeromodelos. O processo de desenvolvimento é bastante dependente de simulações computacionais, sendo assim surgiu a necessidade de implementar um sensoriamento sem fio, ou seja, a telemetria para aquisição de dados na aeronave em operação, para além de validar os resultados simulados, os projetistas terá a possibilidade de conhecerem quais as condições da aeronave durante o voo, de forma que comprove ou não seus cálculos teóricos, até mesmo para que evite alguma falha durante o voo.

### <span id="page-17-0"></span>2 REVISÃO BIBLIOGRÁFICA

#### <span id="page-17-1"></span>2.2 - SISTEMA DE SENSORIAMENTO SEM FIO

Define-se sistema em um dado problema de controle e automação como uma parte do universo sobre a qual fixa-se a atenção do projetista. (NASCIMENTOJR; YONEYAMA,2000)

O sensoriamento sem fio, conhecido também por telemetria é definido como a união das palavras gregas, tele que significa longe e meter significa medir. Sendo assim significa realizar medições à distância, ou em local remoto. Sua utilização ocorreu devido a necessidade de realizar medições em locais inacessíveis como; a temperatura dentro de um forno e evoluiu em uma ciência complexa capaz de realizar medições de um míssil guiado, ou em qualquer local remoto.

Segundo Loureiro o avanço que tem ocorrido na área de microprocessadores, novos materiais de sensoriamento, micro sistemas eletro- mecânico (MEMS – micro electro – mecanical systems) e comunicação sem fio tem estimulado o desenvolvimento e uso de sensores "inteligentes" em áreas ligadas a processo físicos, químicos, biológicos, dentre outros. É usual ter um único chip, vários sensores que são controlados pela lógica do circuito integrado. Basicamente, este sistema é composto por ao menos um sensor, ou um grupo deles, uma interface entre os sensores e a rede de comunicação, um conjunto de comunicação transmissor/receptor e um mostrador ou qualquer outro tipo de interface gráfica para o monitoramento dos dados obtidos.

É bastante aplicado em diversos campus desde a área automobilística até mesmo na aeronáutica, principalmente para fazer o sensoriamento do voo. Essa característica de aquisição de dados em tempo real, estão em constante observação nos dados apontados nas interfaces gráficas, um recurso bastante útil no primeiro voo de qualquer avião para monitorar o percurso abrangido durante o voo, evitando situações de risco. (DE MATTOS,2004). Portanto com a telemetria não só pode evitar situações de risco, falhas, mas realizar um estudo em cima dos resultados encontrados e comparar com o que foi realizado teoricamente.

#### <span id="page-18-0"></span>2.2- MICROCONTROLADOR

#### <span id="page-18-1"></span>2.2.1- ARDUINO UNO

Conforme o estudo de microcontroladores, para este projeto foi escolhido o Arduino.

Arduino é uma plataforma open-source (são os códigos abertos e qualquer pessoa pode utiliza-lo) de prototipagem eletrônica baseada em flexibilidade, na qual o hardware e software são fáceis de serem usados e adaptados aos mais diferentes cenários e aplicações. (Jr Stevan; Silva Adamshuk,2017).

O componente principal da placa Arduino Uno é o microcontrolador ATMEL ATMEGA328, que é um microcontrolador de 8 bits da família AVR com arquitetura RISC avançada, que pode ser encontrado em encapsulamento DIP28 ou SMD.

A Figura 1 representa a arquitetura do microcontrolador ATMEGA328, em relação a suas pinagens e funções.

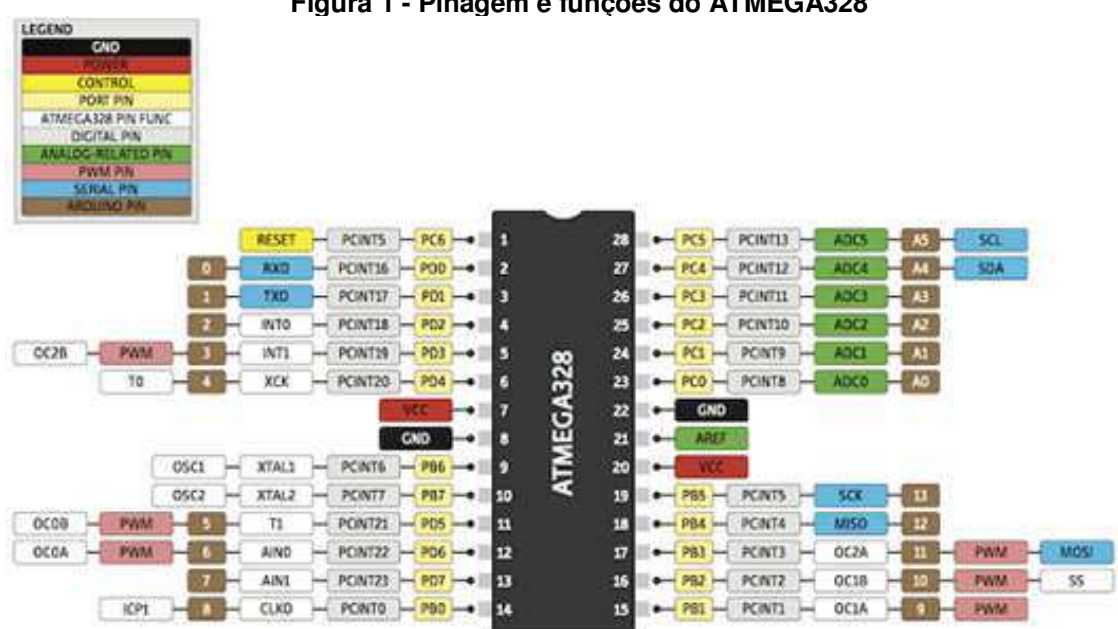

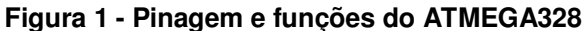

**Fonte: Eletronic Mania,2017**

Para melhor entendimento das especificações do microcontrolador Arduino Uno estão resumidas na tabela 1:

<span id="page-19-0"></span>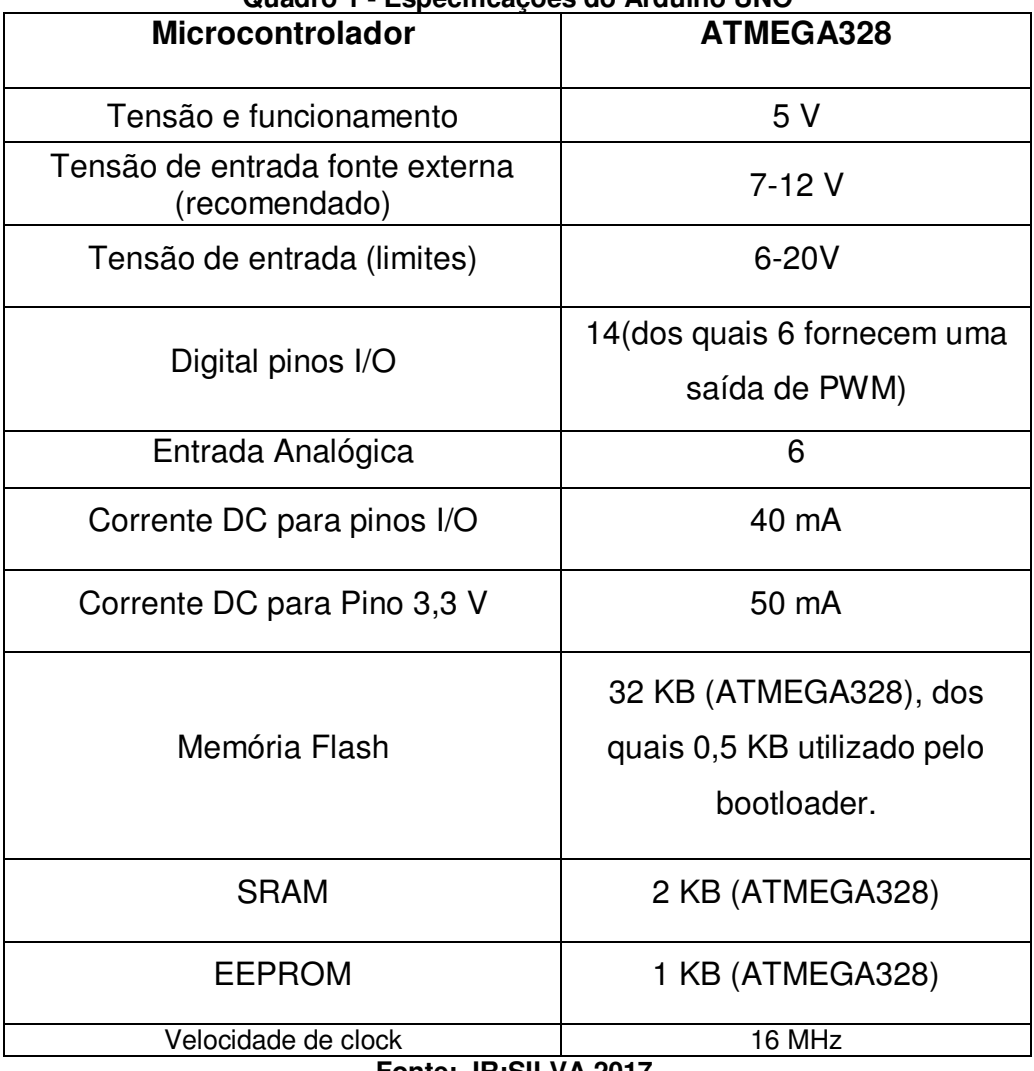

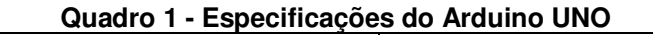

**Fonte: JR;SILVA,2017.** 

Conforme foi especificado na tabela as características do Arduino Uno R3, na figura abaixo representa as funções e pinagem do microcontrolador.

<span id="page-20-0"></span>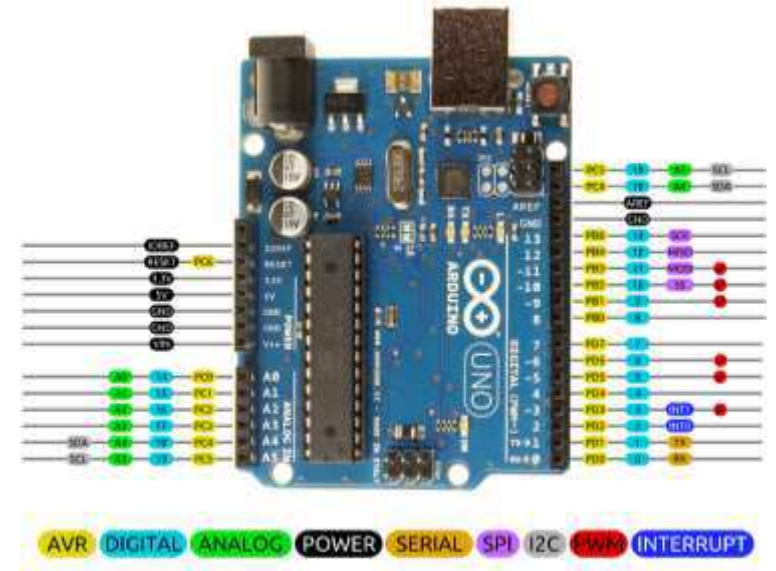

**Figura 2 - Pinagens e funções do Arduino Uno R3**

**Fonte: Eletrical Engineering,2018.**

O Arduino pode ser conectado a LEDs, displays de matriz de ponto, botões, interruptores, motores, sensores de temperatura, sensores de pressão, sensores de distância, receptores GPS, módulo Ethernet e Wifi ou qualquer outro dispositivo que emita dados ou que possa ser controlado. (Mc Roberts,2015).

#### <span id="page-20-2"></span>2.2.2 - ARDUINO MEGA

Segundo Evan,Noble e Hochenbaum (2013) o Arduino mega utiliza um microprocessador ATmega2560, possui uma memória flah de 256 KB.Este microcontrolador fornece um aumento significativo no seu funcionamento de entrada-saída.

<span id="page-20-1"></span>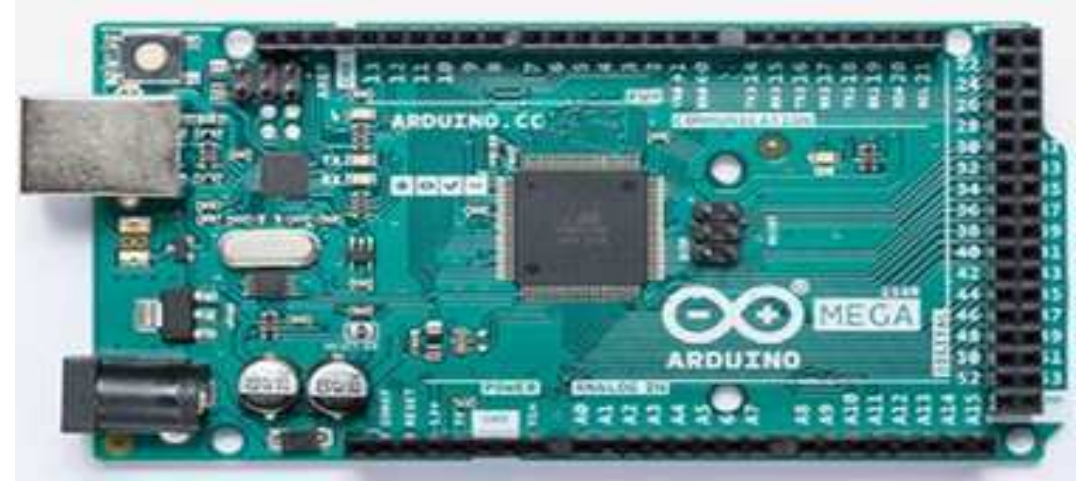

**Figura 3 - Arduino Mega**

**Fonte: Arduino,2013.**

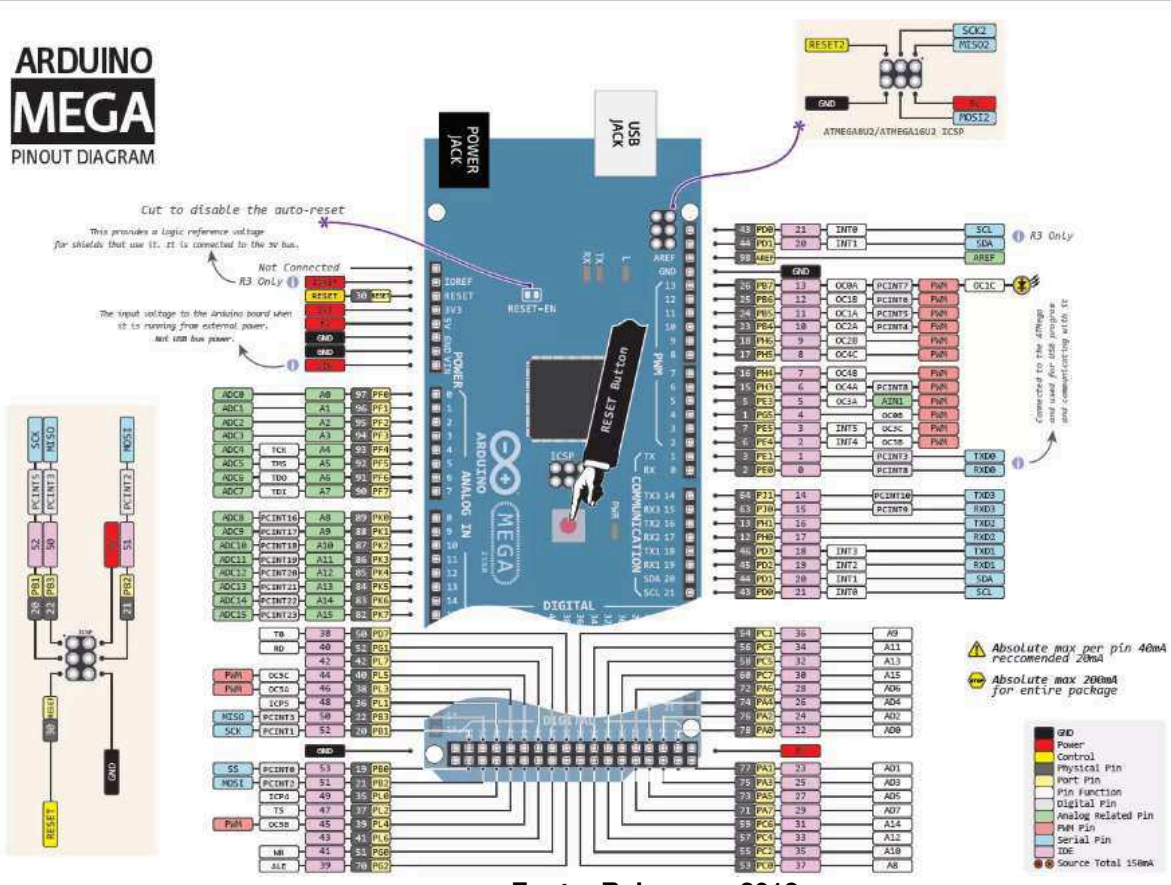

<span id="page-21-0"></span> **Figura 4 - Pinagens e Funções do Arduino Mega**

**Fonte: Robocore, 2018.**

<span id="page-21-1"></span>

| Características do Arduino Mega                  |                   |  |
|--------------------------------------------------|-------------------|--|
| Micro controlador                                | Atmega<br>2560    |  |
| Tensão de funcionamento                          | 5V                |  |
| Tensão de entrada (recomendado)                  | 7 a 12 V          |  |
| Tensão de entrada (máxima)                       | 6 a 20V           |  |
| Pinos de entrada e saída digital                 | 54                |  |
| Pinos de entradas analógicas                     | 16                |  |
| Valor máximo de corrente fornecida por<br>  pino | 40 <sub>m</sub> A |  |
| Valor de corrente para pino 3,3 V                | 50mA              |  |
| Memória flash                                    | 256KB             |  |
| SRAM                                             | 8KB               |  |
| <b>EEPROM</b>                                    | 4KB               |  |
| Velocidade de clock                              | 16MHz             |  |

**Quadro 2 - Especificações do Microcontrolador Arduino Mega**

**Fonte: Arduino, 2013.**

#### <span id="page-22-0"></span>2.3 – SENSORES

Sensor é um dispositivo capaz de sentir a variação de uma grandeza física qualquer, entretanto a capacidade de correlacionar essa variação com alguma outra grandeza o caracteriza com um transdutor. (Jr Stevan; Silva Adamshuk,2017).

Os sensores foram selecionados devido a necessidade dos dados requeridos pelas disciplinas da equipe na qual estes são os que fornecem as informações necessárias dos apontamentos dos eixos x,y,z da aeronave, distância percorrida, velocidade, etc.

#### <span id="page-22-1"></span>2.3.1- ACELERÔMETRO

Acelerômetros são dispositivos utilizados para medir aceleração e inclinação, sendo que giroscópios são usados para medir a velocidade angular e a orientação. O IMU é a combinação desses dois sensores na qual proporciona os conhecimentos relacionados da aceleração, velocidade, posição e orientação do objeto.

Os acelerômetros são constituídos por uma massa de reação suspensa por uma estrutura estacionária, ou seja, toda vez que o acelerômetro acelera, a inércia faz com que a massa resista, e descompensações que são medidas por meios capacitivos, resistivos ou piezoelétricos. (Jr Stevan; Silva Adamshuk,2017).

Estes sensores podem ser usados em aplicações que envolvem vôo, tais como aviões e satélites, sendo estes baseados em propriedades de massas rotativas, ou seja, baseado numa combinação da lei de Newton de aceleração de massa e a lei de Hooke de ação de mola. (Carneiro,2003).

Os acelerômetros possuem diversas funções, tanto no celular em relação a rotação automática, quanto em vídeo games e no caso deste projeto ele será utilizado para realizar o apontamento dos eixos de coordenadas x,y,z de uma aeronave remotamente controlada. A figura 5 representa os respectivos eixos de coordenadas da aeronave na qual o acelerômetro tem por função medir a inclinação e movimento angular.

<span id="page-23-0"></span>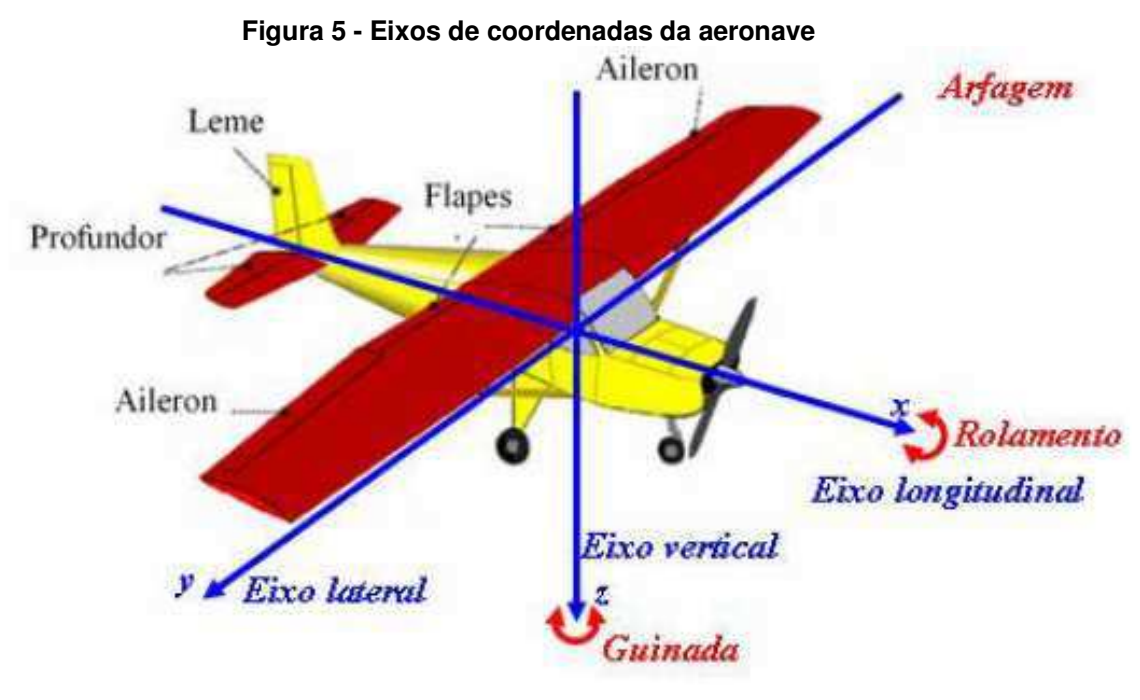

**Fonte: Miranda,2017.**

#### <span id="page-23-1"></span>2.3.2- GPS/GSM

O microcontrolador Arduino possui dentro de sua plataforma, variadas funções e diversas aplicações. Em relação a isto, possui suas Shields que tem por características geométricas, posição de pinos de entradas e saídas de tensões e a possibilidade de conexões rápidas através de conectores de barras de pinos que permitem a conexão de periféricos sobre a plataforma utilizada. Para este projeto será baseado nas Shields de comunicação que são de ethernet, serial RS232 e RS485, módulo bluetooth e por fim as Shields de GPS e de GPRS.

o GPS constitui-se em satélites, receptores e estações de monitoramento e controle. o receptor GPS recebe um sinal a partir de cada satélite GPS, onde esses mesmos satélites transmitem a hora exata em que os seus sinais foram enviados. A partir da diferença de tempo entre o instante em que o sinal foi transmitido e o instante em que foi recebido, o receptor pode estabelecer a distância em que ele está de cada satélite, e do mesmo modo, a posição certa em que os satélites estão no céu. Dessa forma, obtidos os tempos de deslocamento dos sinais dos três satélites GPS e a suas localizações no céu, o receptor GPS pode determinar a sua posição em três dimensões. (Trindade,2015)

Trindade, define que o módulo GPRS foi elaborado para disponibilizar o tráfego de dados por pacotes na rede GSM, esse serviço trouxe o benefício à rede de telefonia celular de ser interligada a Internet. Este serviço complementa o Serviço de Dados de Comutação de Circuitos e o Serviço de Mensagens Curtas.

#### <span id="page-24-0"></span>2.3.3- COMUNICAÇÃO WIRELLES COM ARDUINO

O arduino possui diversos meios para realizar a comunicação sem fio, podendo ser utilizados os módulos bluetooth, ethernet shield, também existem outras shields para este tipo de comunicação, e os módulos Rf é bastante eficiente e tem um custo menor.

Os módulos de Rf são compostos por um transmissor e receptor e é utilizado principalmente para fazer a aquisição de dados em relativa distância, ou para acionar outros sensores. para este projeto utilizaremos um transmissor/receptor conhecido por módulo apc220

 O módulo de rádio APC220 fornece uma solução simples e econômica para comunicações de dados wireless de longa distância, devido seu alcance de até 1.000 metros em campo aberto. Além disso é possível ajustar sua frequência de operação entre 418-455Mhz e selecionar uma taxa de transmissão de até 19200bps.

 O emprego de um microprocessador de alta velocidade incorporado a um CI de alto desempenho cria uma interface UART/TTL transparente, e elimina qualquer necessidade de packing e codificação de dados, tendo assim uma comunicação ponto a ponto sem infraestrutura de rede, cabos e outras estruturas. Este módulo é bastante utilizado em projetos que necessitam de controle remoto para Drones, Roovers, Robos, etc. Funciona conectado diretamente a um PC e possuem uma antena removível que pode ser substituída por uma de maior ganho adequada à frequência utilizada.

#### <span id="page-25-0"></span>3 METODOLOGIA

Ao analisar a problemática levantada sobre os sistemas de funcionamento de aeronaves pequenas em sua estrutura, funcionamento, segurança percebeu-se a necessidade de buscar, através de questionamentos em torno da pesquisa a ser realizada, a metodologia que seria eficaz para obtenção de dados na sua elaboração. A metodologia utilizada implica em pesquisa de campo, observações acerca do objeto de estudo da pesquisa e testes de monitoramento do voo de um protótipo medidor de velocidade , altitude, longitude, utilização de programas de software na qual foram observados, estudados, selecionados e posteriormente montados os equipamentos capazes de monitorar os dados empíricos na decolagem e pouso de uma aeronave, para funcionalidade e eficiência nos resultados.

Para a concepção deste sistema de sensoriamento sem fio da aeronave inicialmente foi proposto da disciplina de estabilidade e controle a aquisição dos dados referentes aos apontamentos de cada eixo da aeronave, sendo o eixo lateral (Y), eixo longitudinal (X) e o eixo vertical (Z) em relação aos ângulos em que a aeronave realiza durante o voo pois deste modo verifica-se sua estabilidade; A disciplina de desempenho estipulou a aquisição de dados referentes a localização (latitude e longitude), sua velocidade de decolagem, velocidade durante o voo e altitude. Com as informações necessárias de cada disciplina, realizou-se um estudo para adquirir estes dados sem a utilização de muitos sensores e montou-se um sistema simples que não tivesse uma estrutura pesada para ser colocada na aeronave devido ser uma aeronave de pequeno porte e não podendo prejudicar seu centro de gravidade. Para a concepção do sistema, utilizou-se um microcontrolador Arduino Uno devido sua gama de aplicações e possui uma prototipagem eletrônica mais flexível, um acelerômetro/ giroscópio 6 eixos MPU 6050 programado e calibrado para obter os dados empíricos tanto em graus (função do giroscópio) quanto em gravidade (função do acelerômetro) dos eixos da aeronave; Para coletar a velocidade durante o voo e sua decolagem, altitude, longitude e latitude foi utilizado o GPS Neo 6m ublox. Para a transmissão e recepção dos dados foi utilizado um transceiver APC 220, tendo como dois módulos um receptor e um transmissor e conforme o datasheet (características dos sensores) tinha como alcance 1000 m sendo o suficiente para a transmissão.

#### <span id="page-26-1"></span>4 DESENVOLVIMENTO

O projeto abordado teve como objetivo principal a obtenção dos dados em tempo real da aeronave radio controlada da AeroTau -Aerodesign vinculada a Universidade de Taubaté sendo desenvolvido um sistema acoplado na parte interior da aeronave.

#### <span id="page-26-2"></span>4.1 - ETAPA 1

Para desenvolver este projeto inicialmente foram estudados e selecionados de acordo com as necessidades, os sensores e microcontrolador adequados, levando em conta todas suas características conforme o datasheet e testes de viabilidade dos mesmos para a montagem do circuito. Foram utilizados em sua metodologia os sensores e microcontrolador a seguir: o Arduino Uno R3 devido sua viabilidade neste projeto, menor custo e seu tamanho adequado para ser colocado no suporte no interior da aeronave.

<span id="page-26-0"></span>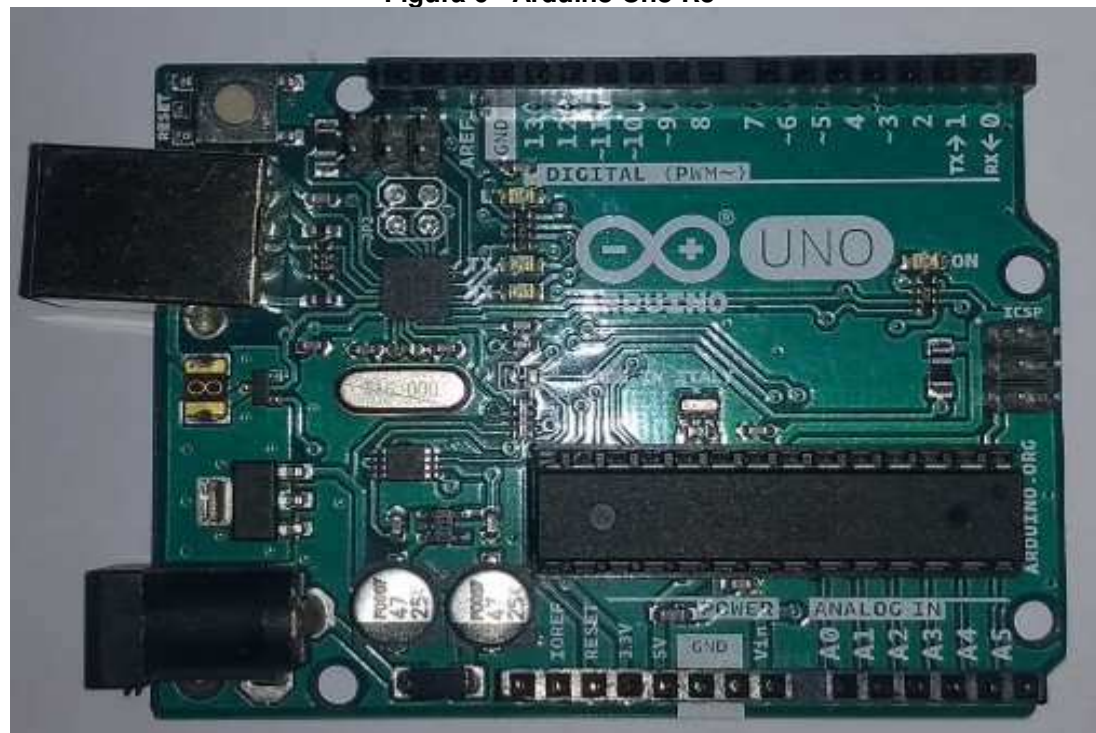

 **Figura 6 - Arduino Uno R3**

**Fonte: Autoria Própria**

Utilizou-se a plataforma do Arduino, o software Arduino 1.8.3 para fazer as programações necessárias dos sensores, assim como a visualização em tempo real do mesmo no monitor serial que o programa dispõe. Para cada sensor foi feita e testada individualmente sua programação assim como seus dados obtidos na fase

de teste. para selecionar os dados necessários da aeronave, foi estabelecido da disciplina de desempenho do projeto AeroDesign da equipe AeroTau os dados referentes a velocidade, altitude, latitude e longitude. Com estas informações foram realizadas; a revisão bibliográfica para escolha de um sensor eficiente e funcional, que não utilizasse muitos sensores ao meio, diante da estrutura e do espaço que a aeronave possui para o sistema. Durante os estudos foram analisados dois tipos de módulos GPS, o Neo 6m ublox ou GSM/GPRS quad-band sim808, foi escolhido o módulo GPS Neo 6m ublox devido sua gama de aplicações e sua utilização totalmente voltada para drones, vants e mapeamento de rotas conforme especificações do seu datasheet possui uma tensão de alimentação entre 3 á 5 v, contém uma antena ativa de cerâmica, sua bateria para backup de dados. tem como tamanho da antena 25x25 mm e o tamanho do módulo 25x36 mm.

<span id="page-27-0"></span>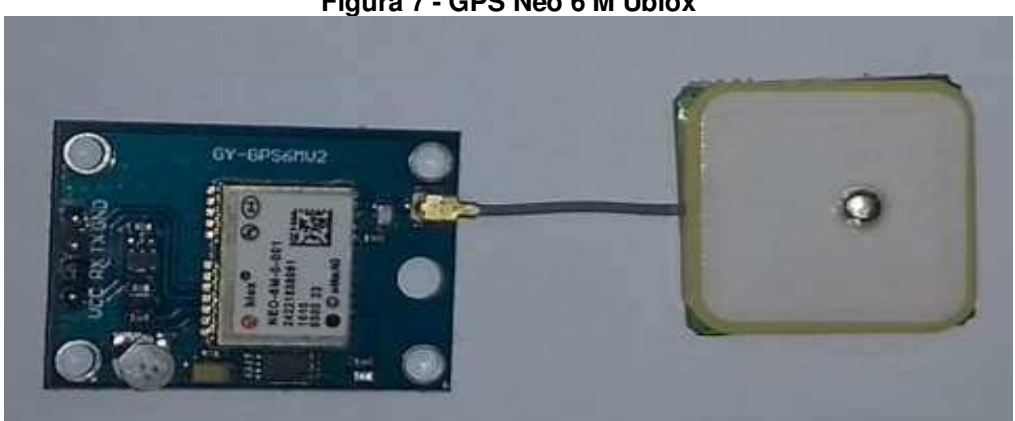

**Figura 7 - GPS Neo 6 M Ublox**

**Fonte: Autoria própria**

| Especificação Tecnica |            |  |
|-----------------------|------------|--|
| Tensão de alimentação | 3V a 5V    |  |
| Modelo                | GY-GPS6MV2 |  |
| Velocidade padrão     | 9600 bps   |  |

<span id="page-27-1"></span>**Quadro 3 - Especificação técnica GPS NEO 6m Ublox**

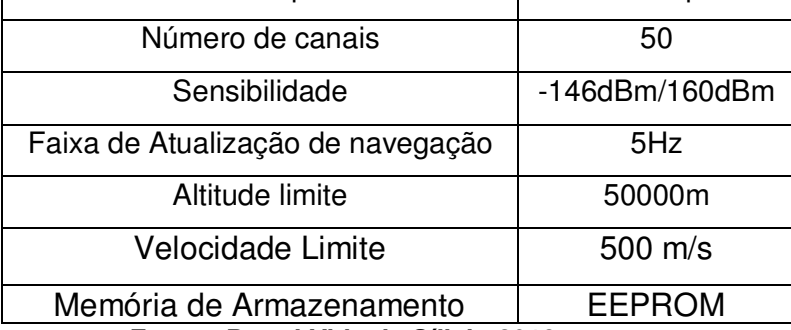

**Fonte : Portal Vida de Sílicio,2018.** 

A programação e teste do módulo gps, foi feita a seguinte montagem de circuito:

<span id="page-28-0"></span>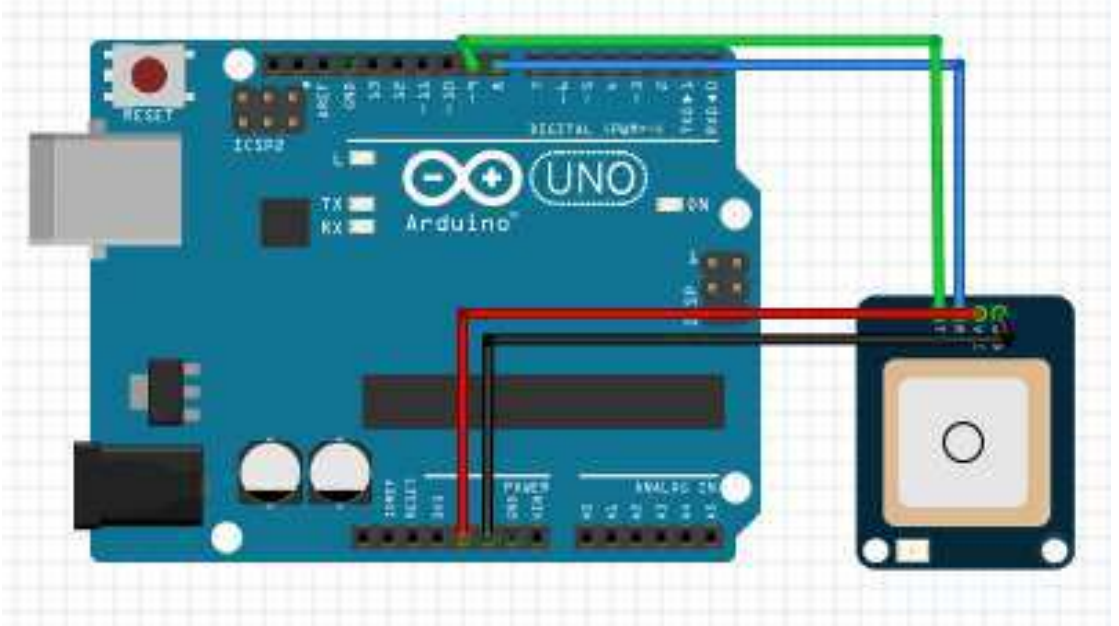

**Figura 8 - Circuito de ligação do módulo GPS Neo 6m Ublox no Arduino Uno R3**

#### **Fonte: Autoria própria**

O módulo Gps neo 6m, possui 4 tipos de pinagem sendo : Vcc, Gnd , Tx e Rx.No pino Vcc (passagem da tensão 5V) do módulo foi colocado um cabo no Vcc do arduino alimentando o circuito, e colocou-se um cabo no GND ( ground = neutro) é do arduino.Após a alimentação do circuito, foi feita a comunicação serial do arduino com o módulo gps, utilizou-se os pinos tx e rx programada na biblioteca softawre serial nas portas 8 e 9 das pinagens do microcontrolador.

Feito a montagem do circuito foi copilado e descarregado a programção teste do sensor na plataforoma software do Arduino 1.8.3, sendo visualizado os dados programados para visualização no monitor serial.

Na programação foi necessário utilizar a biblioteca Tyni GPS, utilizada para ler os strings originais fornecidos pelo gps e transformar em dados de facil visualização, tanto das horas, da latitude e longitude quanto da velocidade que neste caso foi programada para exibir na unidade de m/s.

<span id="page-29-2"></span>4.2 - ETAPA 2

A escolha do segundo sensor foi através da disciplina de estabilidade e controle, na qual precisou dos dados referentes aos apontamentos dos eixos das superfícies de comando da aeronave que é composto por três tipos de eixos:

Eixo lateral conhecido como arfagem ou pitch, que é uma linha imaginaria que cruza o avião de uma lateral a outra. É o eixo "y" da coordenada.

Eixo Vertical conhecido como Guinada ou Yaw é uma linha imaginaria que atravessa o avião de cima para baixo, é um eixo perpendicular ao eixo longitudinal. É o eixo "z" da coordenada.

Eixo longitudinal ou rolagem é conhecido como uma linha que cruza o avião do nariz até a cauda. Seu eixo no sistema de coordenada é o "x".

<span id="page-29-0"></span>O sensor escolhido para a obtenção destes dados foi um acelerômetro/ giroscópio com 6 eixos MPU-6050 ele possui uma interface I2C e para isto fez-se uma calibração na sua programação baseada no seu datasheet. Visando sua interface de usuário, sua sensibilidade, sua voltagem.

**Figura 9 - Acelerômetro/giroscópio MPU-6050**

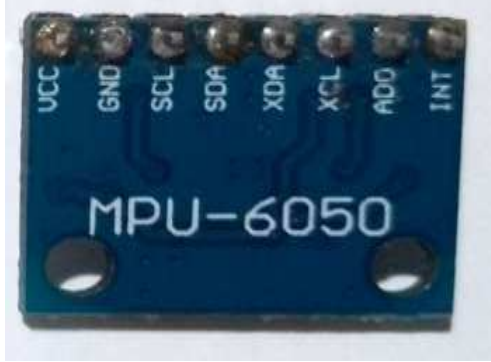

**Fonte: Autoria própria**

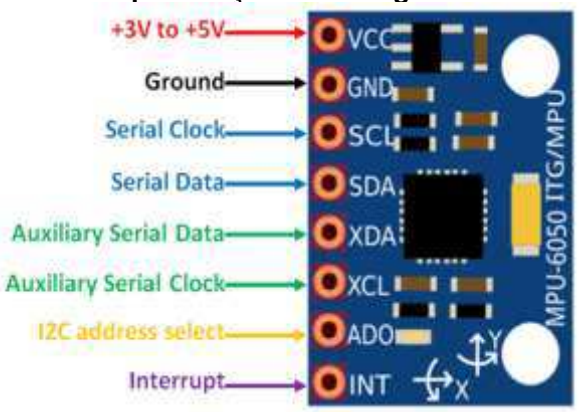

#### <span id="page-29-1"></span>**Figura 10 - Especificação das Pinagens MPU-6050**

**Fonte: FilipeFlop,2018.**

<span id="page-30-1"></span>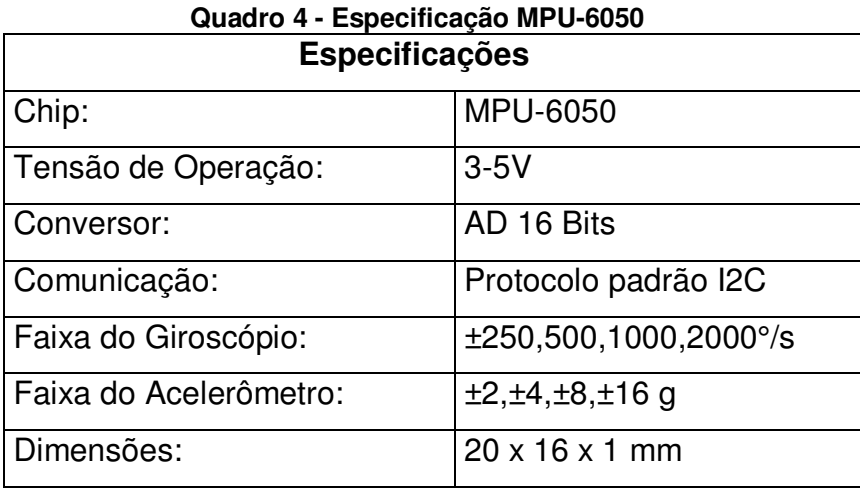

**Fonte: FilipeFlop,2018.** 

<span id="page-30-0"></span>**Figura 11 - Circuito de ligação do acelerômetro MPU-6050 com microcontrolador** 

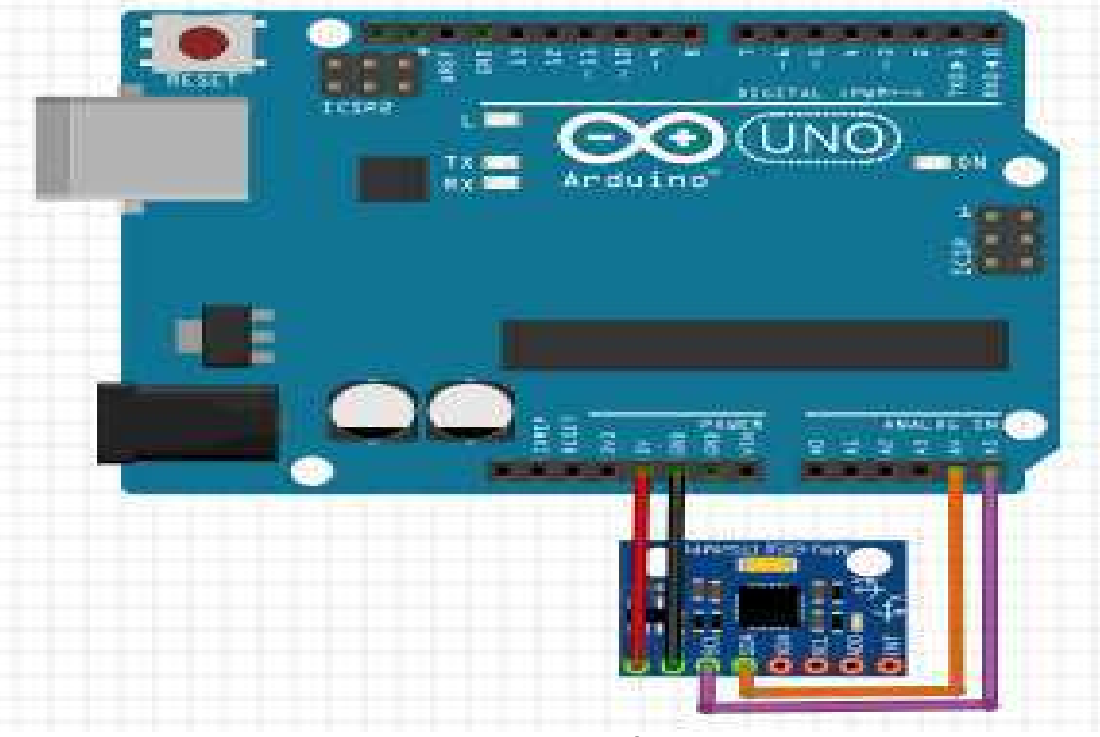

**Fonte: Autoria própria** 

O circuito do acelerômetro com o Arduino foi montado conforme a Figura 9, na qual consiste em 4 pinos o Vcc (alimentação da tensão), Gnd (Ground = neutro), SDA responsável pela transferência dos dados, SCL faz a temporização entre os dispositivos, e garante a confiabilidade da comunicação dos dados através do SDA. O acionamento do circuito foi através da ligação dos pinos Vcc (Arduino) com o Vcc (sensor) parte da alimentação de tensão do circuito, assim como o Gnd (Arduino)

com o Gnd (sensor).Utilizou-se um fio no pino SCL do sensor para fazer a ligação no pino analógico 5 do Arduino , e por fim um fio no pino SDA (sensor) no pino analógico 4.

A programação do acelerômetro baseou-se do protocolo de comunicação I2C, responsável pela transmissão e recepção dos dados do sensor que são somente através dos pinos SDA e SCL, e consistiu na inclusão de biblioteca Wire. Este tipo de biblioteca englobou o endereço dos dados a se comunicar, a memória, o valor a ser enviado para a linha de comunicação e a transmissão. Na programação foi necessário fazer uma calibração do sensor, relacionado a seu datasheet, através da sua característica de sensibilidade tanto no acelerômetro quanto no giroscópio foi necessário adicionar no programa, pois quando não é colocado os valores a serem convertidos, os dados transmitidos no monitor serial é relacionado ao número de counts, ou seja, ao número máximo que ele pode exibir conforme o bits.

A calibração dos 3 eixos relacionados ao acelerômetro foi o valor original do sensor dividido pelo valor da sensibilidade (característica encontrada em suas especificações, datasheet) na qual foi utilizado o valor de 16384 LSB/g que é  $\pm$  2g, resultando na unidade de medida esperada (g) relacionada a gravidade. Enquanto que os valores para a calibração dos 3 eixos do giroscópio também foram utilizados valores de sua característica específica, feito da mesma maneira de calibração do acelerômetro, porém utilizou o valor de sensibilidade 131 LSB/°/sec, conforme a faixa do giroscópio de ±250 °/sec, estes valores foram convertidos em graus.

Com a calibração na programação e a transmissão dos dados sendo visualizados no monitor serial, foram feitos testes simples para validar os valores calibrados, assim como analisar se os dados transmitidos correspondiam com os eixos adequados. Estes testes consistiam no nivelamento do sensor em um suporte, exemplificado como se fosse a aeronave e conforme fosse fazendo os movimentos necessários eram validados seus dados, tanto em forma de dados numéricos assim como em gráficos.

#### <span id="page-31-0"></span>4.3 - ETAPA 3

Para a transmissão e recepção dos dados em longas distancias e sem a necessidade de cabos, foi feito estudos sobre os módulos de comunicação wireless do Arduino. Foi utilizado neste sistema o módulo APC 220, uma característica

importante na utilização dele é devido ser um transceiver (Figura 10). Foi utilizado um módulo no circuito ligado aos sensores e ao microcontrolador para que transmitisse os dados enquanto que o segundo módulo foi conectado via USB na porta serial do notebook tendo como função a recepção dos dados

<span id="page-32-0"></span>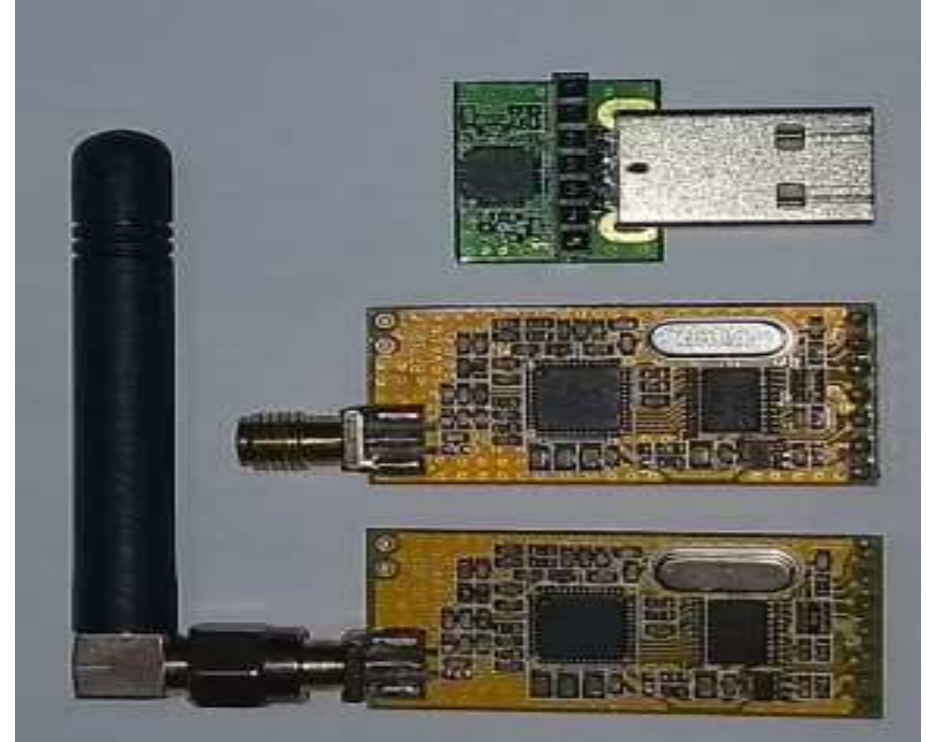

**Figura 12 - Transceiver APC 220**

**Fonte: Autoria própria**

<span id="page-32-1"></span>

| Quadro 5 - Especificações Transceiver APC 220 |                                                |                |  |  |  |
|-----------------------------------------------|------------------------------------------------|----------------|--|--|--|
| Parameter   Range                             |                                                | Default        |  |  |  |
| <b>RF</b><br>frequency                        | Resolution 1KHz, Accuracy ±100Hz               | 434MHz         |  |  |  |
| <b>RF</b><br><b>TRx</b><br>Rate               | 1200, 2400, 4800, 9600, 19200bps               | 9600bps        |  |  |  |
| <b>RF Power</b>                               | $0 - 9$                                        | 9              |  |  |  |
| <b>Series</b><br>Rate                         | 1200, 2400, 4800, 9600, 19200, 38400, 57600bps | 9600bps        |  |  |  |
| <b>NET ID</b>                                 | $0-65535$ (16 bit)                             | 12345          |  |  |  |
| <b>NODE ID</b>                                | 1,23457E+11                                    |                |  |  |  |
| <b>Series</b><br>Patity                       | Disable, Odd Patity, Even Patity               | <b>Disable</b> |  |  |  |

**Quadro 5 - Especificações Transceiver APC 220**

Com as caracteristicas do transceiver foi conectado um módulo receptor na porta serial do notebook (figura 11),sendo necessário instalar um software Rf-Magic que continha um arquivo compactado chamado APC22X, conforme a figura 12.

<span id="page-33-0"></span>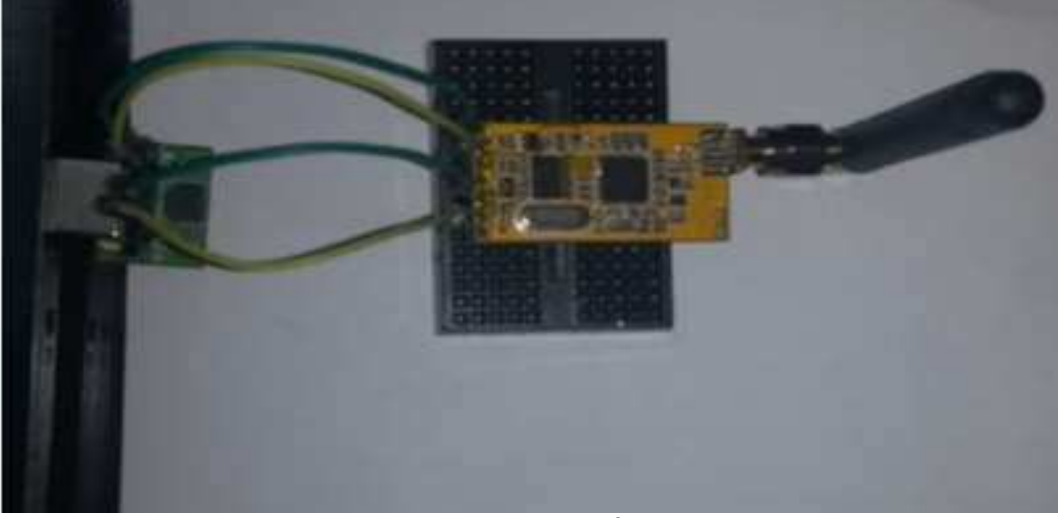

**Figura 13 - Módulo Receptor via USB** 

**Fonte : Autoria própria** 

<span id="page-33-1"></span>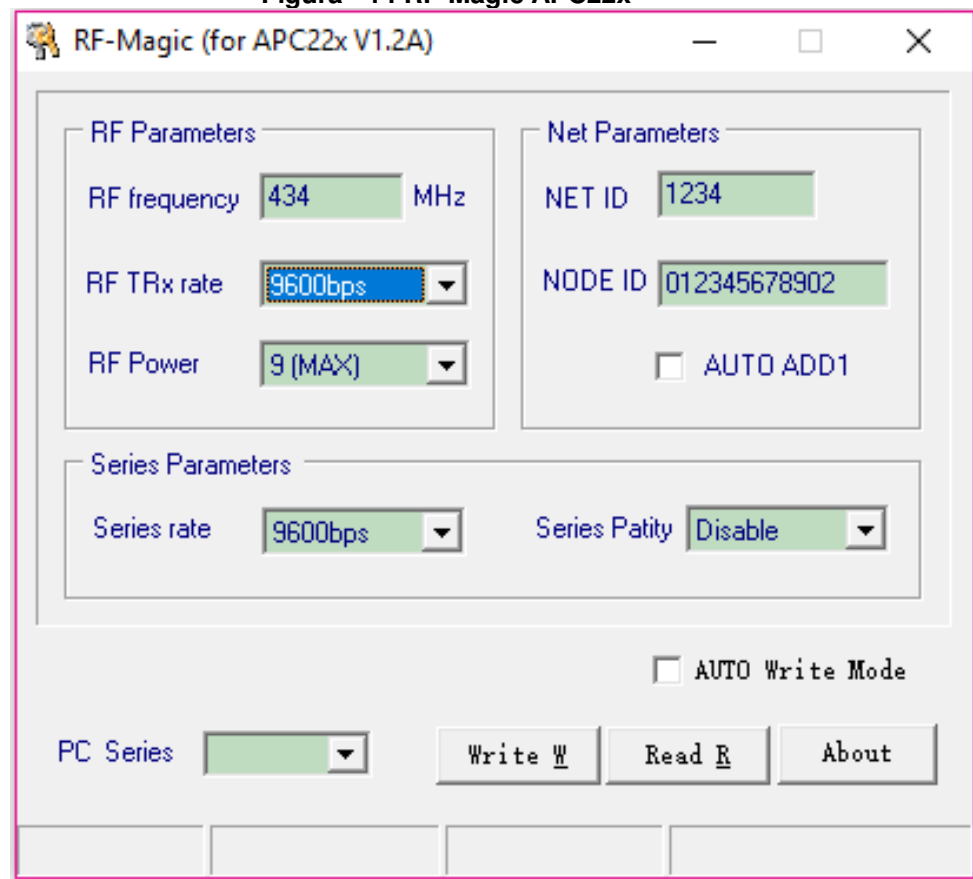

**Figura - 14 RF-Magic APC22x** 

**Fonte: Autoria própria** 

Este programa foi necessário para configurar os parametros essenciais dos módulos, a principal era a frenquenci pois não poderia haver interferencia com a frequencia do radio controle da aeronave. O módulo tanto transmissor quanto o receptor foi configurado com uma frequencia de 434 Mhz.

<span id="page-34-0"></span>Finalizado a configuração dos módulos para fazer a comunicação em longas distancias sem haver interferencia de sinal relacionado ao controle da aeronave, montou-se o circuito de ligação do módulo de transmissão com o arduino.

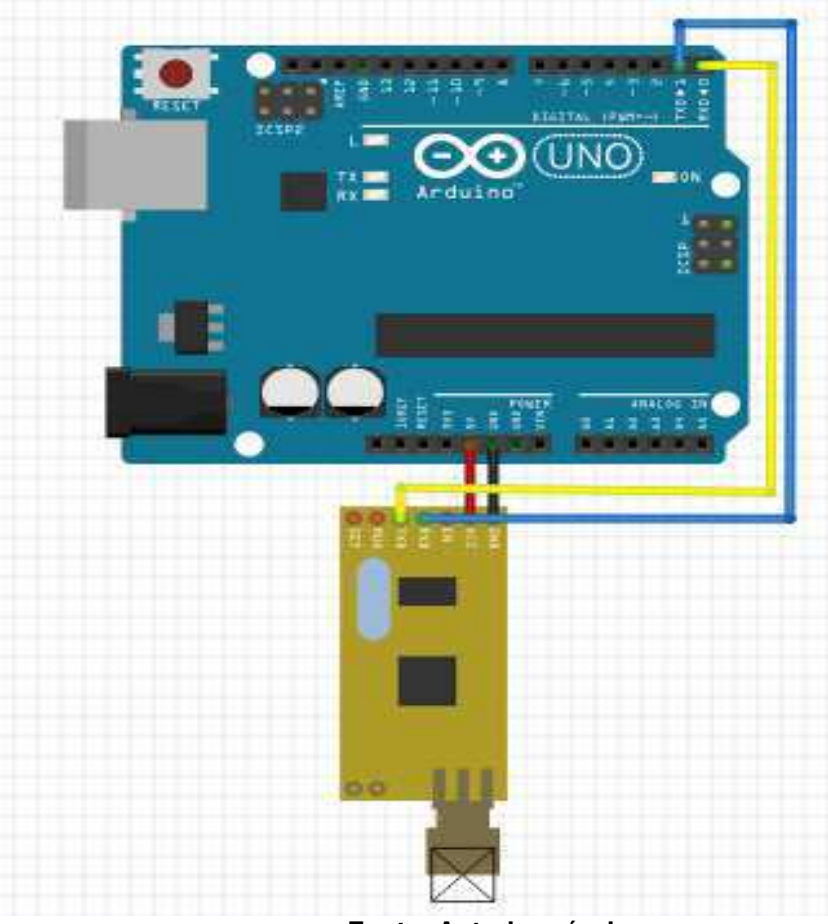

**Figura 15 - Circuito do módulo transmissor APC 220**

**Fonte: Autoria própria**

A montagem do circuito foi bem simples, conectou-se um cabo no pino Vcc(Módulo transmissor) na barra de pino Vcc (arduino), Gnd (módulo transmissor ) no pino Gnd (arduino). Para fazer a comunicação serial deste módulo com o microcontrolador foi utilizado as próprias portas de comunicação serial TX, RX. Porém neste tipo de ligação um cabo no TX ( módulo ) foi conectado no RX (pino digital 0) e um cabo no pino RX (módulo) foi conectado ao TX (pino digital 1 ). Essa

inversão dos fios ocorreu devido o pino RX ter a função de receber os dados enquanto o TX faz a transmissão dos dados.

Após concluir a montagem do circuito, foi feito a programação para testar a comunicação do arduino com o módulo transmissor. Após a carregar o programa no microcontrolador, a fonte do microcontrolador foi substituida por uma fonte externa (bateria 9V) e verificou a comunicação dos dados.

```
void setup () {
  Serial.begin (9600) ; // Velocidade de comunicação
                       // a velocidade do módulo
                       //deve ser o mesmo que o da porta serial
\ddaggervoid loop () {
Serial.println("Hola mundo"); // Mensagem "Hola mundo"
delay (1000) :
                                 // atraso de envio de dados cada 1 segundo
\mathbb{R}
```
#### **Figura 16 - Estrutura de programação do módulo APC 220**

#### **Fonte: Autoria própria**

Após finalizado a programação e testes individual de cada sensor e do módulo, foi feito a montagem final do sistema de sensoriamento sem fio, além da união dos sensores e do módulo de transmissão com o microcontrolador Arduino, a programação foi complementada com os respectivos sensores e formou-se apenas um programa para todo o sistema.

<span id="page-35-1"></span>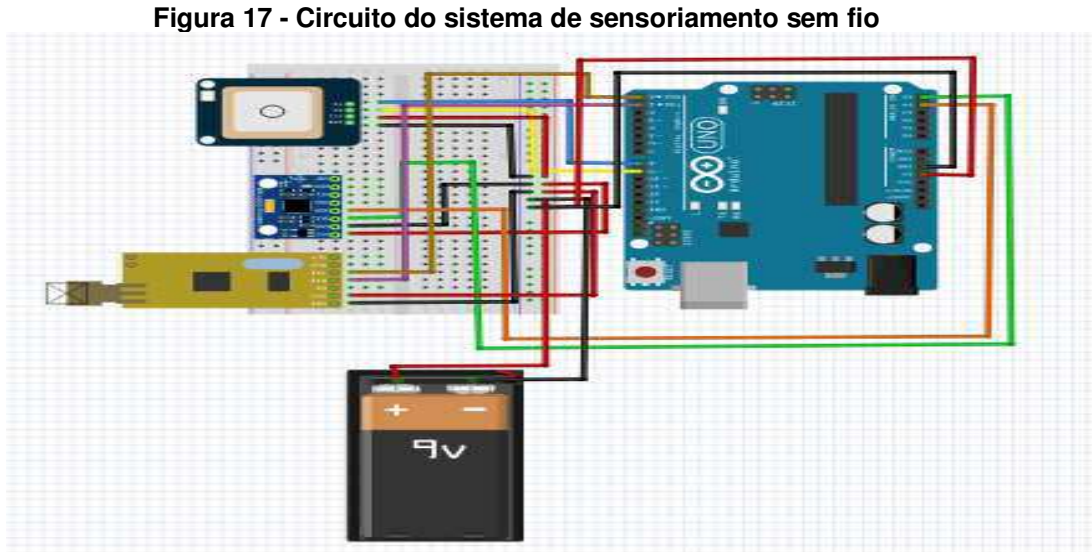

**Fonte: Autoria própria**

Dentro de um suporte ficou o Arduino uno R3, logo os sensores localizados em um protoboard médio, foi adaptado na estrutura uma chave on/off por causa da fonte externa (bateria Duracell ) que durante o preparo da aeronave e diante do sistema colocado no interior da aeronave não era possível ficar desligando e ligando a bateria através de um cabo adaptador de bateria que foi utilizado inicialmente.

<span id="page-36-0"></span>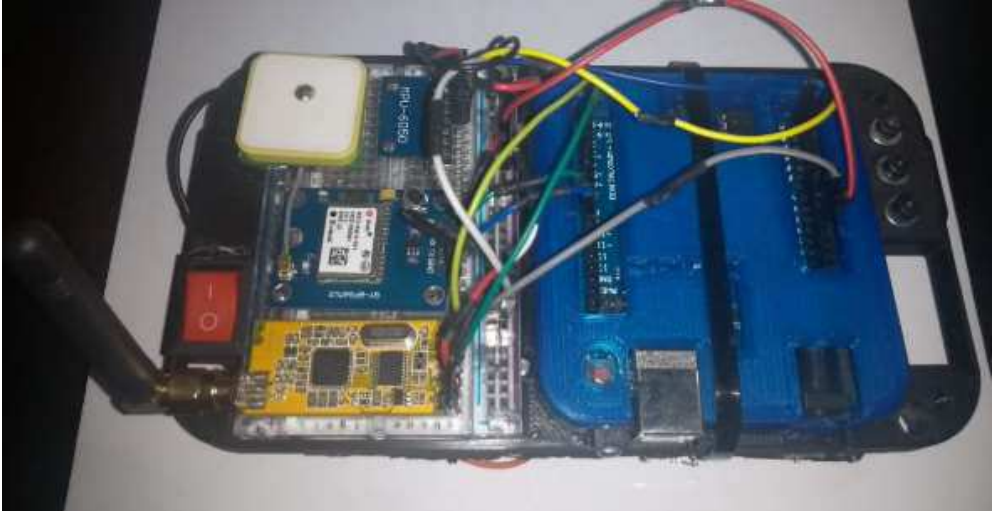

**Figura 18 - Sistema de sensoriamento sem fio**

**Fonte: Autoria própria**

Portanto esta estrutura de montagem do circuito do sistema foi colocada na parte interior da aeronave, local onde não prejudica o centro de gravidade assim como foi feita para colocar as cargas, não foi uma estrutura pesada. Esta montagem é a parte em que o sensor irá transmitir os dados para o outro módulo do APC 220 que estava conectado na porta serial do notebook e fazendo a aquisição dos dados em tempo real da aeronave nos testes de voo.

<span id="page-36-1"></span>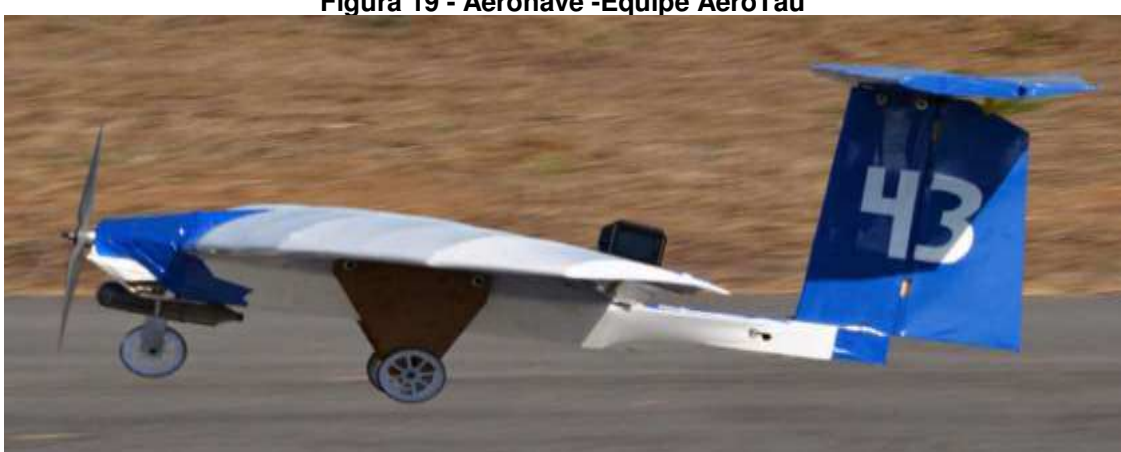

**Figura 19 - Aeronave -Equipe AeroTau**

**Fonte: AeroTau,2018.**

#### <span id="page-37-0"></span>5 RESULTADOS

Os resultados obtidos do projeto pesquisado, na qual relaciona-se ao desenvolvimento e implementação de um sistema de telemetria, ou seja, sensoriamento sem fio em uma aeronave remotamente controlada para o acompanhamento e monitoramento dos dados relacionados aos voos, realizados em pesquisa de campo, observações e testes foram organizados e compilados de forma estruturada a ser apresentada. Para estes resultados utilizou-se: a aeronave em voo, o sistema de telemetria fixado na estrutura interior, parte da fuselagem da aeronave e no compartimento de cargas.

A aquisição dos dados referentes a aeronave, ocorreu em teste de voo realizado no Aeroclube de Pindamonhangaba.

Foram realizados três voos com a aeronave. No primeiro teste realizado o sistema não recebeu os dados do GPS devido as más condições ambientais que impediam do módulo utilizado de encontrar os sinais do satélite resultando em dados insatisfatórios, enquanto que o acelerômetro e giroscópio estavam emitindo os dados normalmente. Porém mesmo conseguindo ser emitido não foi possível a obtenção das informações no monitor serial da plataforma do Arduino.

Após os resultados serem insatisfatórios no primeiro voo, foram feitas adaptações e melhorias referentes ao sistema e sua alimentação para um próximo teste ter resultados diferentes e satisfatórios que tendesse aos objetivos do projeto.

É importante ressaltar que neste mesmo período do teste foi adaptada uma nova bateria, pois a corrente da bateria anterior tornou-se insuficiente para alimentar todo o sistema sendo substituída a bateria Duracell 9V por uma bateria 6 células receptor Turnigy 2300 mah 6v Lsd Aero Auto gerando uma melhoria na recepção e transmissão dos dados.

Diante do primeiro resultado e após as adaptações realizadas no sistema, foi posto para o segundo voo com duração de aproximadamente 3 minutos, tanto a transmissão quanto a aquisição dos dados em tempo real da aeronave foram obtidos satisfatoriamente, validando a especificação do módulo transceiver APC 220 que atendeu a uma distância aproximadamente de 1000 m sem haver interferência na sua frequência e compondo todo o percurso do voo. Os resultados obtidos do sistema foram estudados e analisados ao ser retirado do monitor serial. Os dados obtidos do GPS Neo 6m ublox foram referentes a velocidade de decolagem, de

cruzeiro até na hora do pouso. A tabela abaixo registra os dados recebidos, de forma simplificada, que ocorreu durante o percurso de voo do sensor GPS.

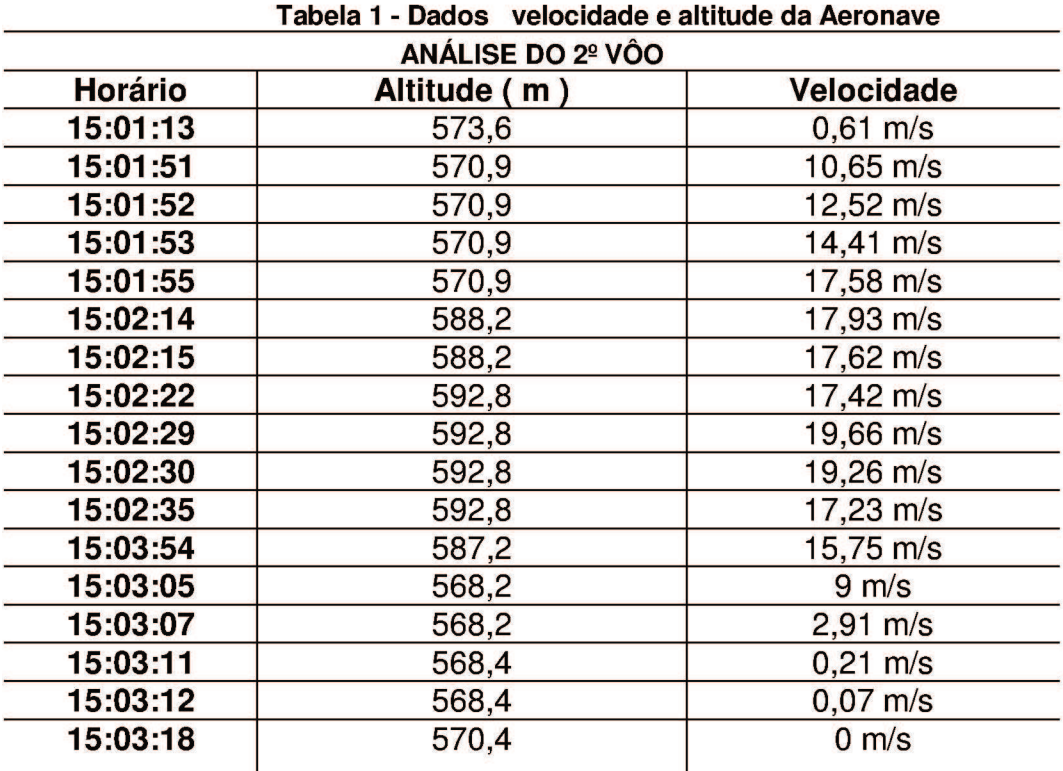

Fonte: Autoria própria

Através da tabela resultou-se o gráfico referente a velocidade.

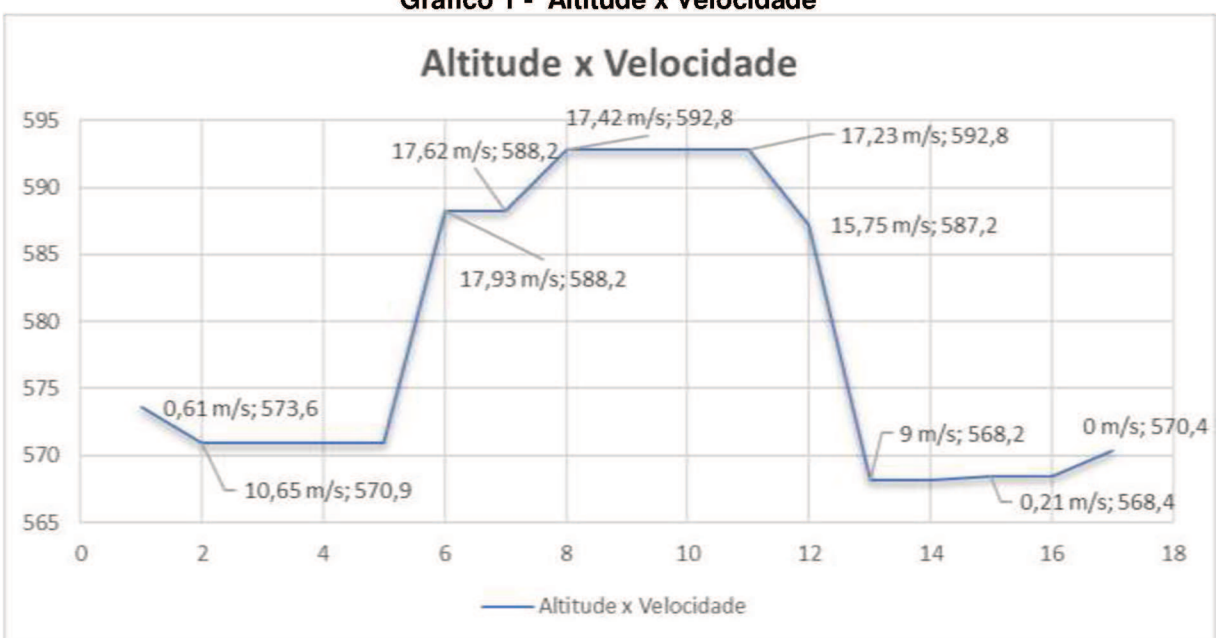

Gráfico 1 - Altitude x Velocidade

Fonte: Autoria própria

Com o gráfico elaborado e com os dados referentes a localização de onde ocorreram os testes de voo foi possível verificar um erro relacionado a altitude do local, pois na cidade de Pindamonhangaba a altitude é 540 m, este fator interferiu na aquisição satisfatória dos dados sobre altitude. Com relação a velocidade, os dados foram satisfatórios comparados a previsão do projeto que calculava a velocidade máxima de aproximadamente 21 m/s que não alterou com o monitoramento em tempo real e a velocidade, portanto não foi ultrapassada mantendo o previsto pelo Projeto.

Além da velocidade e altitude foi possível a aquisição de dados referentes a latitude e longitude da aeronave, sendo possível através da utilização em aplicativos de mapas gerar o percurso da rota.

Com os resultados adquiridos da latitude e longitude foi utilizado um aplicativo do Google Maps que gerou todo o mapeamento da rota, ou seja, todo o percurso de teste de voo da aeronave.

A figura abaixo representa este mapeamento do percurso de teste de voo da aeronave.

<span id="page-39-0"></span>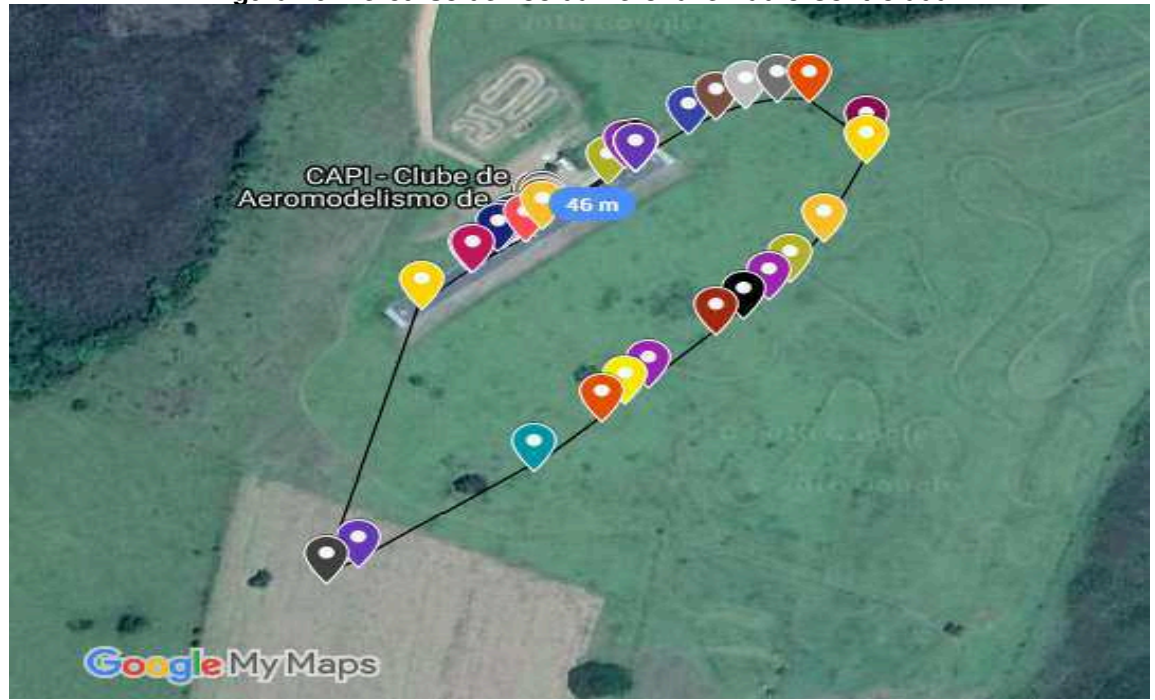

**Figura 20- Percurso de voo da Aeronave Radio Controlada**

**Fonte: Autoria própria**

Os resultados referentes a estabilidade e controle da aeronave que são referentes aos movimentos de rotação realizados mediante a aplicação dos

comandos nas superfícies, como lemes, ailerons e profundor obteve uma transmissão e recepção dos dados satisfatórios, porém os mesmos obtidos ficaram sem muita precisão diante da situação relacionada aos ruídos e vibração causada pelo motor, devido o sensor de acelerômetro e giroscópio possuir uma sensibilidade extrema causando a imprecisão dos dados.

O sensor MPU-6050 resultou-se tantos nas informações do acelerômetro quanto do giroscópio, sendo representados em tabelas e gráficos. No caso das tabelas deste sensor os números de amostragem dos dados foram diminuídos para que pudessem serem melhores analisados nos gráficos devido o sensor obter uma velocidade de resposta excelente que gerou uma enorme variedade de dados.

Os dados obtidos pelo sensor MPU-6050 referente ao acelerômetro resultaramse em dois tipos de tabelas antes da decolagem e durante o voo e foram analisados através de gráficos para cada eixo do sistema de coordenada da aeronave.

<span id="page-40-0"></span>A tabela abaixo resultou-se nos dados obtidos pelo sensor MPU-6050 referentes ao acelerômetro com unidade de medida a aceleração da gravidade (g).

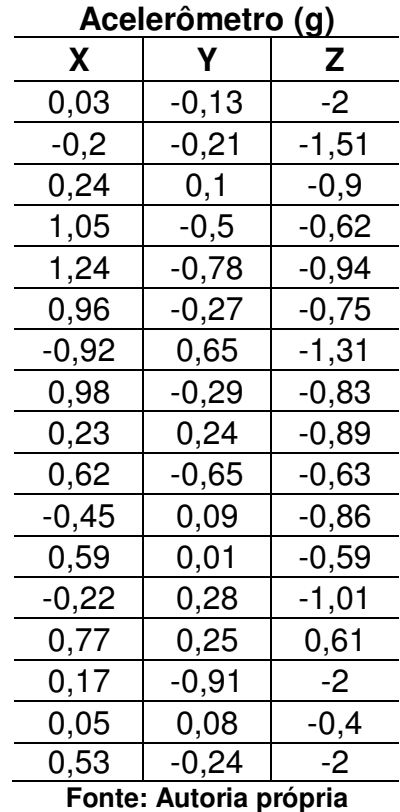

#### **Tabela 2 - Dados obtidos pelo acelerômetro MPU-6050**

 Conforme a tabela acima, os resultados obtidos foram separados em três gráficos que correspondem a cada eixo da aeronave

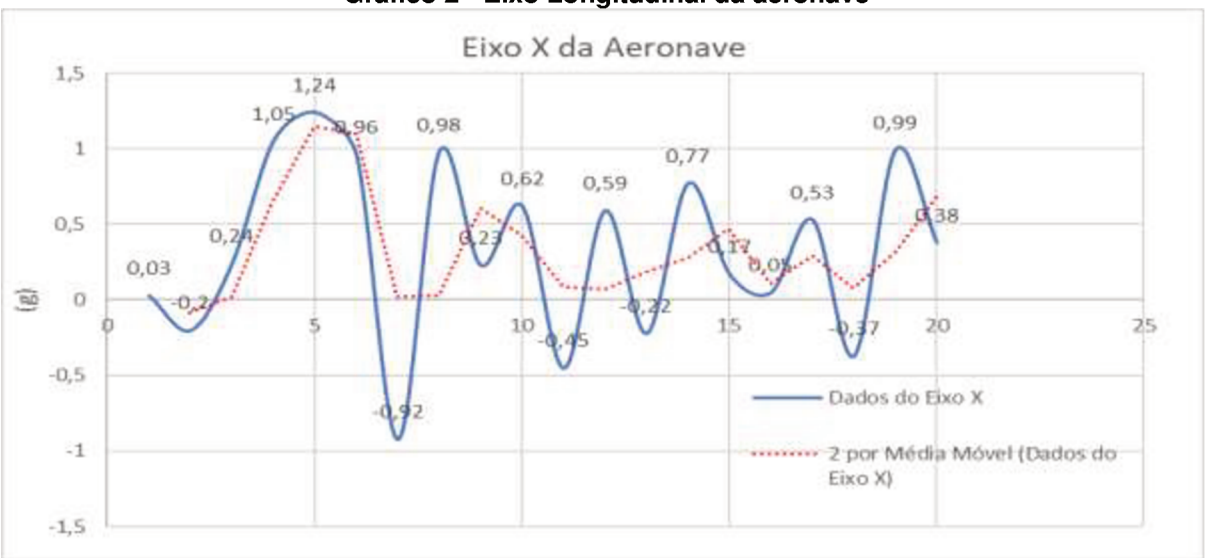

Gráfico 2 - Eixo Longitudinal da aeronave

Fonte: Autoria própria

O gráfico acima resultou-se nos dados referentes ao acelerômetro antes da aeronave decolar conforme a tabela 2, sendo feito uma média móvel a qual verificouse os erros obtidos durante a transmissão dos dados e tendo como melhor estudo como deveria ter ficado sua estabilidade.

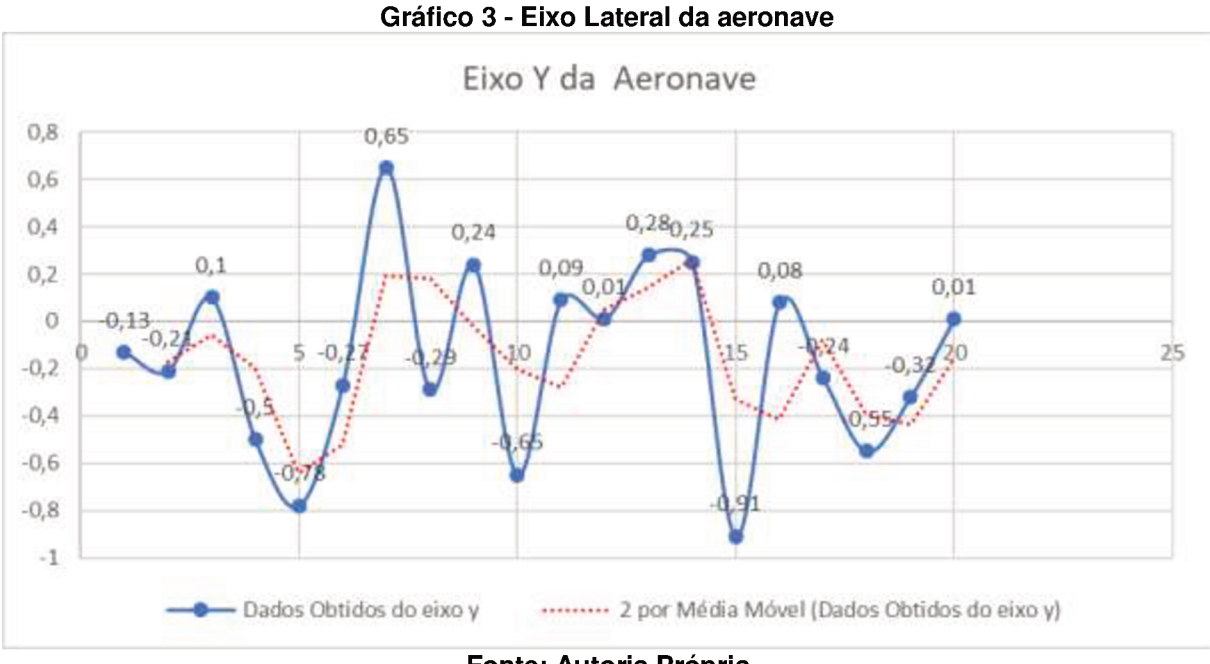

Fonte: Autoria Própria

Do mesmo modo foi analisado o eixo lateral da aeronave com os dados obtidos da tabela antes da aeronave realizar a decolagem plotando-se o gráfico acima.

Gerou-se novamente um gráfico para uma melhor analise referente ao eixo vertical da aeronave.

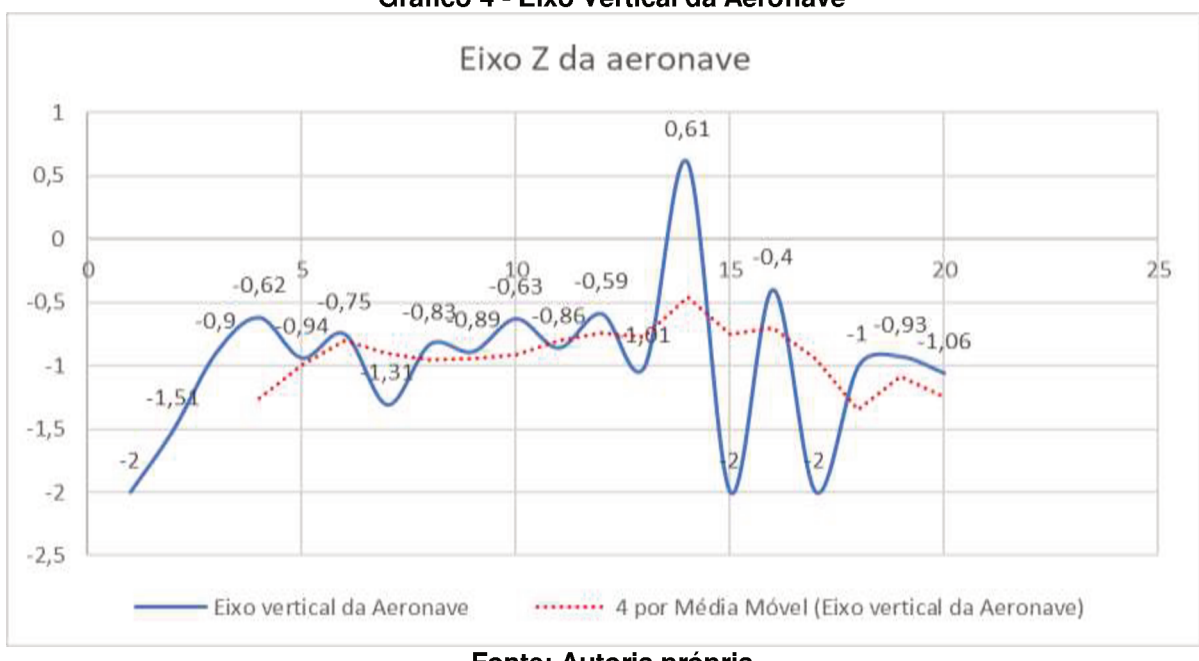

Gráfico 4 - Eixo Vertical da Aeronave

Fonte: Autoria própria

Este eixo da aeronave não deveria sofrer muita alteração devido a aeronave não estar em voo e não fazer manobras, mas diante da sensibilidade do sensor houve distúrbio nos resultados conforme o gráfico acima.

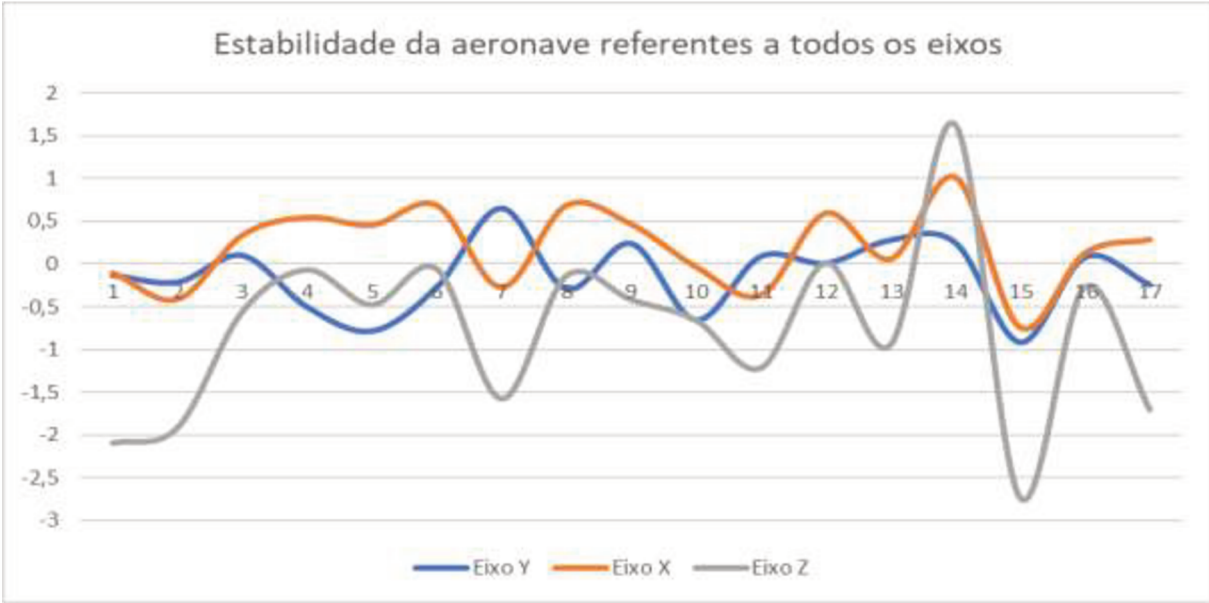

Gráfico 5 - Estabilidade da aeronave através do acelerômetro

Fonte: Autoria própria

A tabela abaixo é referente as informações obtidas da aeronave durante seu voo até o momento de pousar.

| Acelerômetro                    |         |          |  |  |  |
|---------------------------------|---------|----------|--|--|--|
| EIXOS DE COORDENADA DA AERONAVE |         |          |  |  |  |
| X                               | Υ       | Ζ        |  |  |  |
| 0,01                            | 0,17    | $-0,91$  |  |  |  |
| $-0,3$                          | $-0,12$ | $-0,86$  |  |  |  |
| $-0,11$                         | 0,07    | $-0,79$  |  |  |  |
| 0,47                            | 0,29    | $-0,75$  |  |  |  |
| 0,86                            | 0,04    | $-1,1$   |  |  |  |
| 0, 13                           | 0,2     | $-0,46$  |  |  |  |
| 0,93                            | $-0,08$ | $-1,01$  |  |  |  |
| 0,57                            | $-0,32$ | $-1,08$  |  |  |  |
| 0,55                            | $-0,45$ | $-1,64$  |  |  |  |
| $-0,26$                         | $-0,48$ | $-1,31$  |  |  |  |
| 0,79                            | $-0,24$ | $-0,78$  |  |  |  |
| $-0,03$                         | 0,17    | $-0,56$  |  |  |  |
| $-0,24$                         | 0, 19   | $-0,58$  |  |  |  |
| 0,48                            | $-0,27$ | $-11,26$ |  |  |  |
| 0,91                            | $-0,43$ | $-0,87$  |  |  |  |
| $-0,16$                         | $-0,27$ | $-1,01$  |  |  |  |
| $-0,4$                          | $-0,18$ | $-0,92$  |  |  |  |
| 0                               | $-0,06$ | $-0,73$  |  |  |  |
| 0,34                            | $-0,14$ | $-1,4$   |  |  |  |
| $-0,43$                         | 0,24    | $-1,31$  |  |  |  |
| 0,02                            | 0,4     | $-1,14$  |  |  |  |
| $-0,7$                          | 0,4     | $-1,33$  |  |  |  |
| $-0,51$                         | 0,05    | $-0,71$  |  |  |  |
| $-0,65$                         | $-0,1$  | $-1$     |  |  |  |
| $-0,02$                         | $-0,11$ | -1       |  |  |  |
| $-0,16$                         | $-0,11$ | $-1,31$  |  |  |  |
| 0,04                            | $-0,11$ | -1       |  |  |  |
| 0,04                            | $-0,1$  | $-0,99$  |  |  |  |
| 0,05                            | $-0,1$  | $-1$     |  |  |  |
| Fonte: Autoria própria          |         |          |  |  |  |

<span id="page-43-0"></span>**Tabela 3- Dados obtidos do Acelerômetro durante o percurso de voo**

 A tabela 3 foi dividida em três gráficos assim como foram os resultados do sistema de coordenadas antes da aeronave voar. Representando o eixo lateral, o eixo vertical e o eixo longitudinal.

Abaixo segue os gráficos referentes a estes dados obtidos.

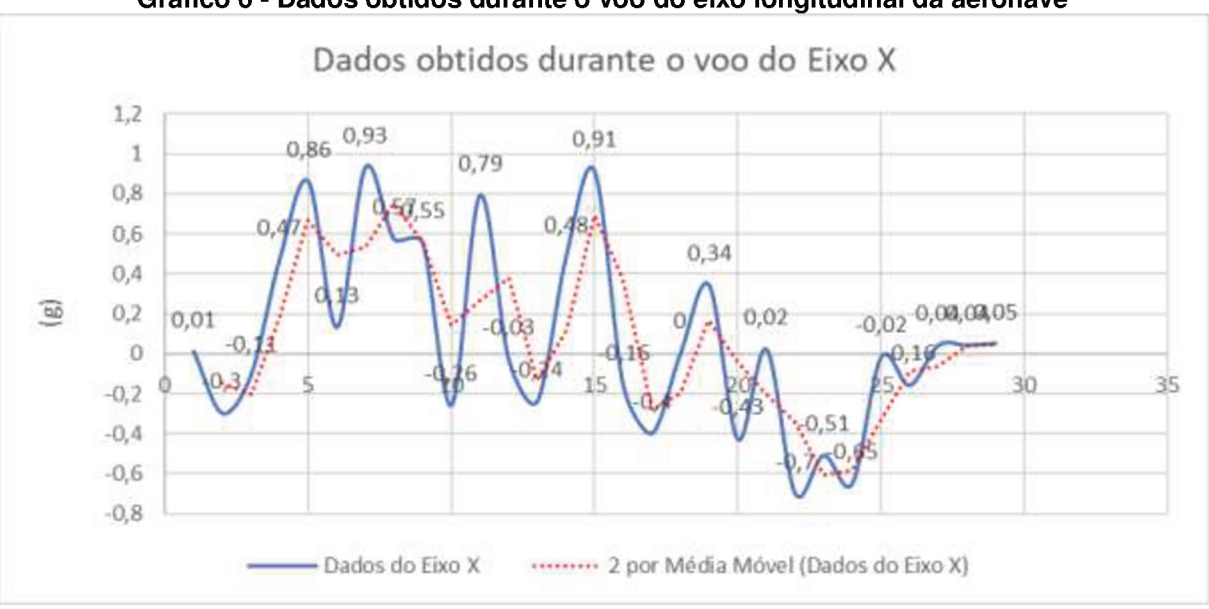

Gráfico 6 - Dados obtidos durante o voo do eixo longitudinal da aeronave

Fonte: Autoria própria

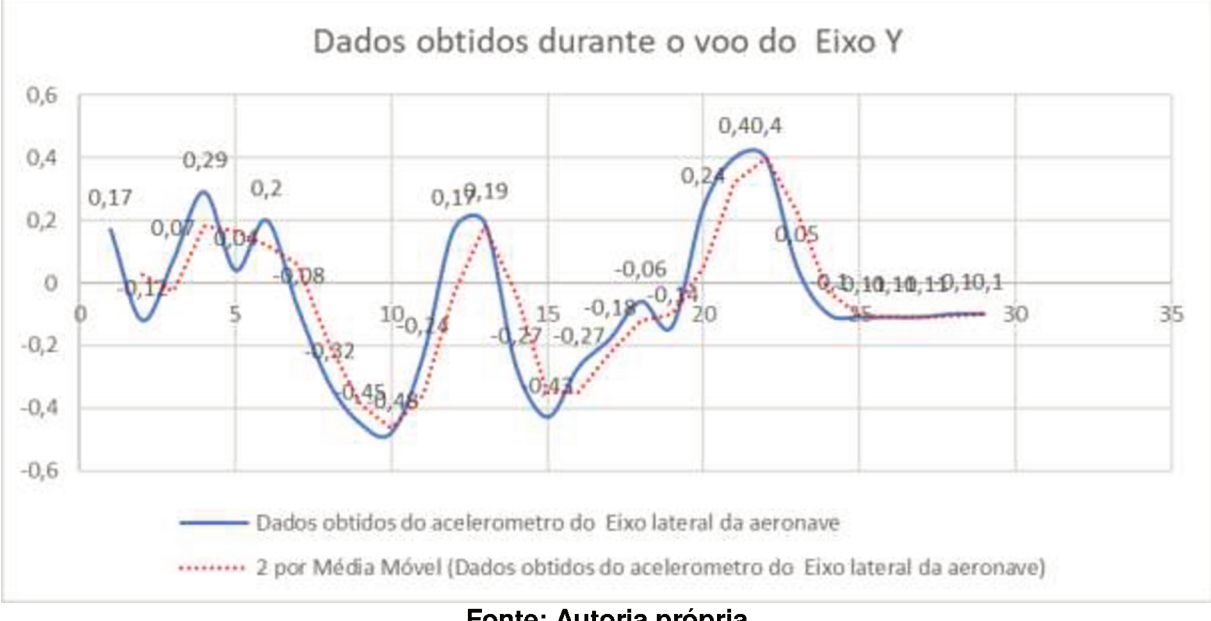

Gráfico 7 - Dados obtidos do acelerômetro durante o voo do eixo lateral

Fonte: Autoria própria

Estes gráficos ao ser analisado percebeu-se que durante o voo mesmo filtrando os dados do sensor o ruído e a vibração ocasionaram um pouco de distúrbio e oscilação referentes as informações da estabilidade da aeronave. O resultado ficou dentro da faixa dos valores estimados pela disciplina de estabilidade e controle da equipe.

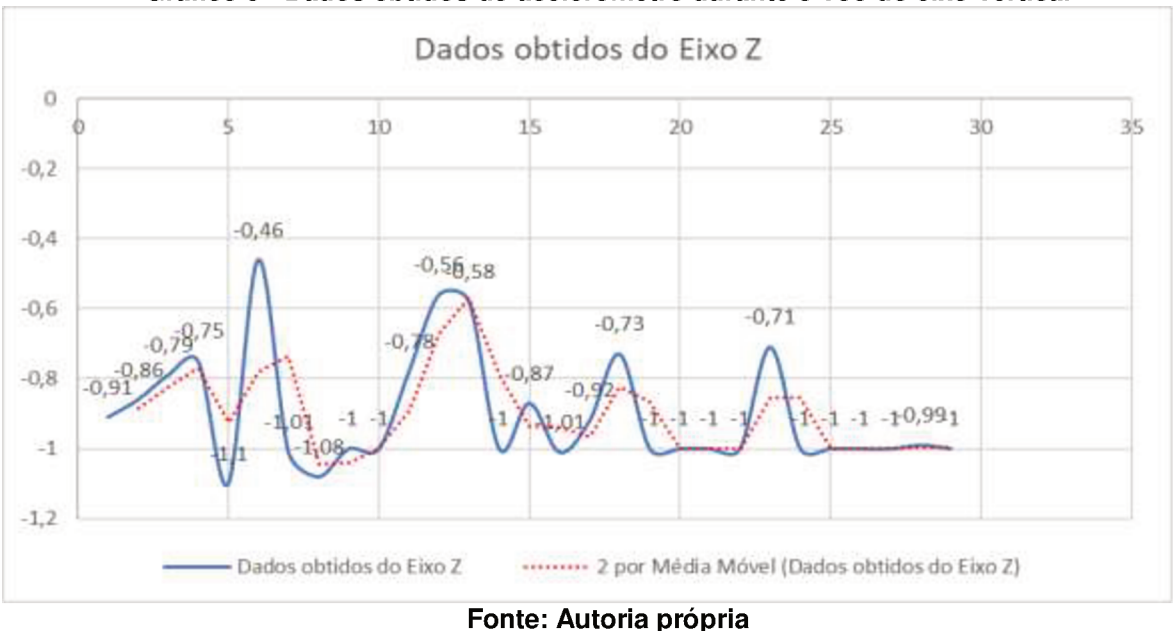

Gráfico 8 - Dados obtidos do acelerômetro durante o voo do eixo vertical

Contudo o eixo vertical da aeronave durante o percurso de voo e analisando o gráfico, resultou-se satisfatoriamente mantendo seus valores próximos do que era esperado, sem haver incoerência nos dados devido ser um eixo vertical na qual não proporciona nenhuma manobra brusca.

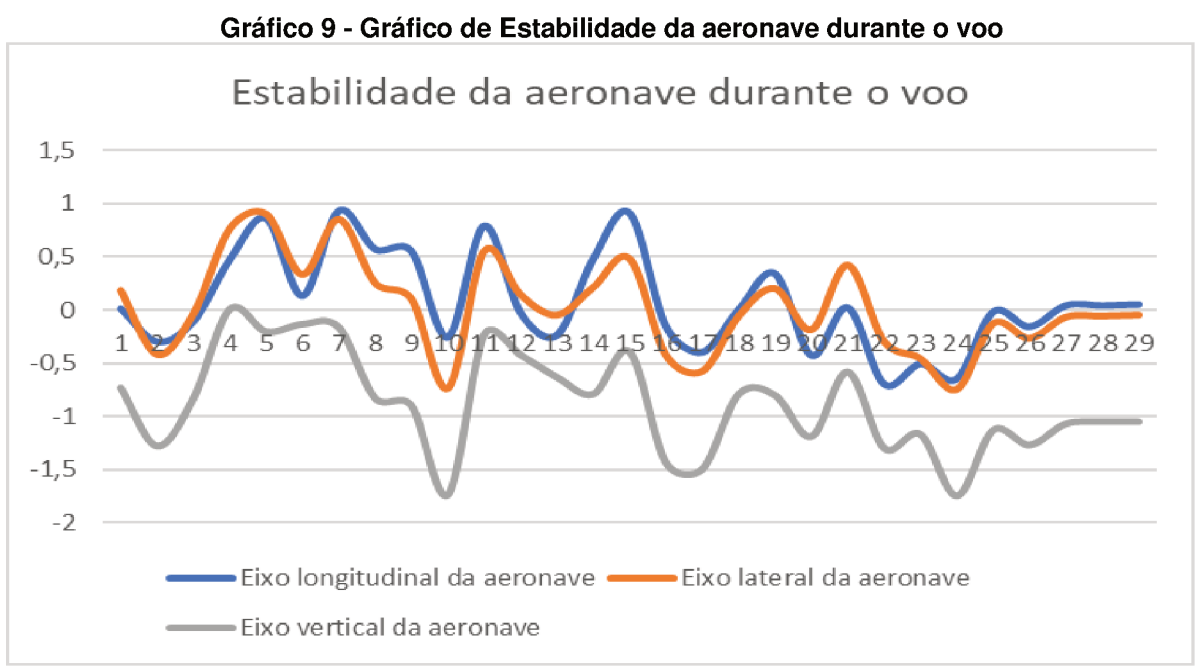

Fonte: Autoria própria

O gráfico acima refere-se ao comportamento de todos os eixos da aeronave durante o percurso de voo, dados no qual foram sua amostragem foram reduzidas para melhor interpretação das informações. Porém já comentado anteriormente, estas informações contém uma pequena oscilação na estabilidade.

Os resultados do giroscópio são relacionados aos dados obtidos pelo sensor MPU-6050, do mesmo modo sendo apenas analisada durante o voo devido não ter a necessidade da análise no solo. Abaixo seguem as informações referentes aos ângulos de apontamento das superfícies de comando, ou seja, sistema de coordenadas da aeronave.

| GIROSCÓPIO             |          |          |  |  |
|------------------------|----------|----------|--|--|
| Χ                      | Y        | Ζ        |  |  |
| $-10,98$               | $-10,21$ | $-4,52$  |  |  |
| 9,64                   | 11       | 7,51     |  |  |
| 1,29                   | $-1,64$  | $-3,39$  |  |  |
| $-21,07$               | -19,65   | 16,74    |  |  |
| $-4,57$                | -9,33    | 8,7      |  |  |
| 9,18                   | $-6,3$   | 4,84     |  |  |
| 29,08                  | 11,29    | 2,9      |  |  |
| $-8,39$                | 3,99     | -6,16    |  |  |
| $-20,4$                | $-5,56$  | 11,04    |  |  |
| 13,22                  | $-9,39$  | 6,69     |  |  |
| 13,92                  | 0,79     | 2,15     |  |  |
| -19,38                 | -7,45    | -0,33    |  |  |
| 22,69                  | $-9,8$   | 6,2      |  |  |
| $-11,4$                | $-5,73$  | $-12,37$ |  |  |
| 1,35                   | 14,79    | 5,43     |  |  |
| 1,05                   | $-0,83$  | $-1,89$  |  |  |
| 7,5                    | 9,91     | 5,41     |  |  |
| 29,73                  | 7,44     | 0,54     |  |  |
| 25,35                  | $-0,72$  | $-0,97$  |  |  |
| $-25,37$               | 8,27     | $-7,49$  |  |  |
| $-19,8$                | 15,47    | $-1,19$  |  |  |
| $-1,44$                | 13,64    | 4,3      |  |  |
| 19,67                  | 10,1     | $-5,49$  |  |  |
| -9,8                   | 2,56     | 9,14     |  |  |
| 19,08                  | $-13,15$ | -10,06   |  |  |
| Fonte: Autoria própria |          |          |  |  |

<span id="page-46-0"></span>**Tabela 4 - Dados obtidos pelo giroscópio durante o voo**

 As informações da tabela 4 foram reduzidas para melhor analise dos gráficos a ser representados abaixo, são relacionados aos dados dos eixos das superfícies de comando.

A seguir são representados os gráficos referentes as informações de cada eixo da aeronave. Para esta situação foram analisados e estudados tendo como referência o valor estipulado pelos estudos da disciplina de estabilidade e controle que estimativa por volta de 30<sup>°</sup> o máximo das deflexões das superfícies de comandos, estas superfícies que fazem referência com os eixos da aeronave.

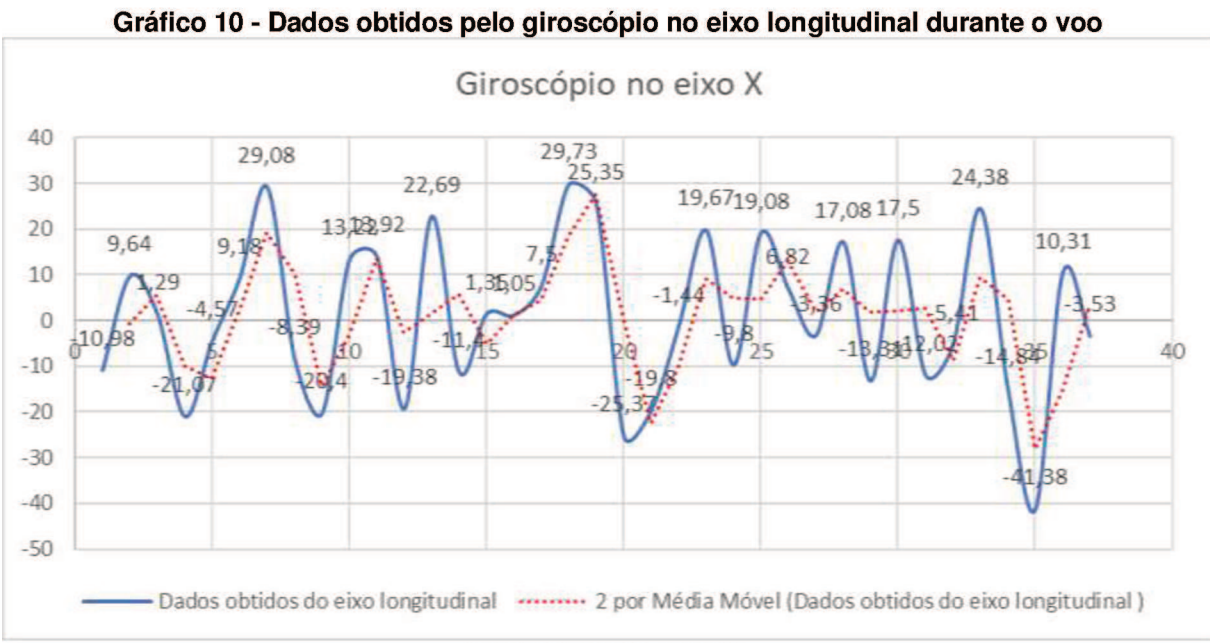

Fonte: Autoria própria

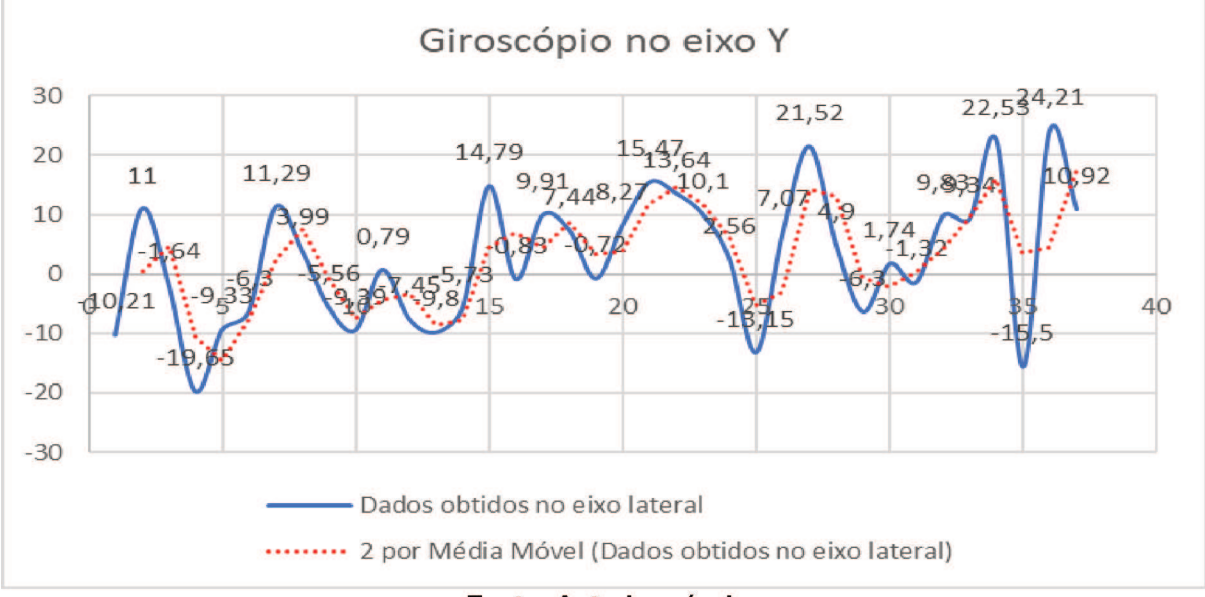

Gráfico 11 - Dados obtidos pelo giroscópio no eixo lateral durante o voo

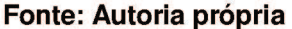

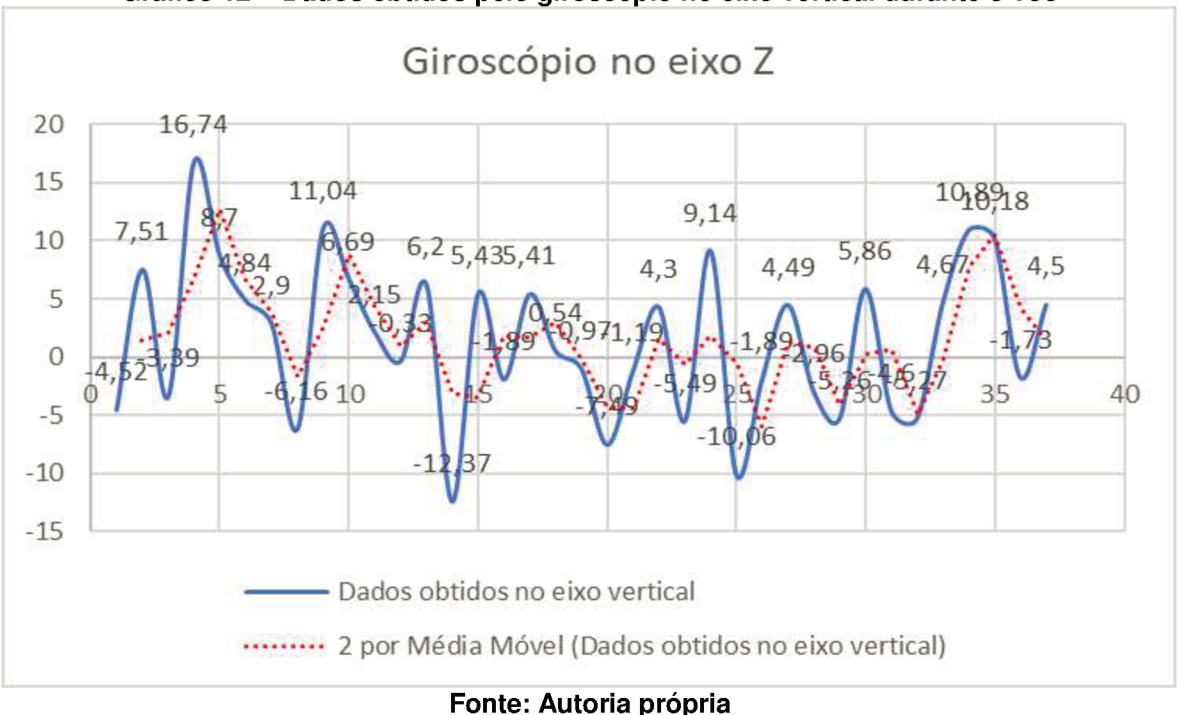

Gráfico 12 - Dados obtidos pelo giroscópio no eixo vertical durante o voo

Todos os gráficos referentes a cada eixo da aeronave resultou-se em informações de necessidades analises para o comportamento da aeronave relacionado a sua estabilidade, visto que a imprecisão dos dados obtidos do sensor MPU-6050 não obteve uma boa visualização do comportamento real da aeronave durante o percurso do teste de voo, os motivos de conhecimentos listados são relacionados a vibração e ruídos.

O terceiro voo não obteve sucesso durante seu percurso devido uma queda inesperada da aeronave impedindo o monitoramento do sistema.

### <span id="page-49-0"></span>6 CONCLUSÃO

Os estudos com embasamento teórico realizados para o monitoramento e aquisição de dados de uma aeronave em funcionamento associados aos estudos da equipe AeroTau e ainda a realização de testes em tempo real foram necessários na análise do desenvolvimento do projeto com vistas a comparação dos dados analíticos com os dados empíricos. Este sistema tem sua operacionalidade simples e eficaz nas transmissão e recepção de dados o que torna possível a visualização em tempo real das informações da aeronave no percurso de voo. É um sistema seguro das informações instantâneas na obtenção dos dados, custo acessível na sua elaboração e validação de um embasamento teórico conclusivo. Portanto o sistema com seus respectivos aspectos físicos, tecnológicos proporciona a obtenção de dados dispensando cabeamentos para a coleta dos mesmos e, como sugestão para futuros projetos uma otimização e sofisticação em relação aos respectivos sensores utilizados na coleta o que proporciona um sistema mais sofisticado e eficaz na sua utilização.

### <span id="page-50-0"></span>**REFERÊNCIAS**

APC220. Disponível em: <https://lhc.net.br/wiki/APC220>. Acesso em: 06 mar. 2018.

CARNEIRO, Felipe Marcus . **Levantamento Bibliográfico das Tecnologias dos Acelerômetros Comerciais** . Disponível em: <http://file:///D:/TCC%20- %20O%20ladr%C3%A3o%20dos%20sonos/2003\_BibliografiaDeAcelerometros\_TG\_ FelipeCarneiro.pdf>. Acesso em: 02 abr. 2018.

COBRA, Confederação Brasileira. **Regras sobre Drones** . Disponível em: <https://www.cobra.org.br/documentos/arquivos/regras\_drones.pdf>. Acesso em: 06 mar. 2018.

., DFRobot. **APC220 Radio Data Module** . Disponível em: <http://file:///D:/TCC%20- %20O%20ladr%C3%A3o%20dos%20sonos/dfrobot-apc220-manual.pdf>. Acesso em: 10 abr. 2018.

EVANS, Martin; NOBLE, Joshua; HOCHENBAUM, Jordan. **Arduino em ação** . São Paulo: Novatec Editora, 2013. 23-30, p.

GOMES, PEDRO HENRIQUE DE OLIVEIRA. **CONCEPÇÃO DE SISTEMA DE TELEMETRIA PARA AERONAVES REMOTAMENTE CONTROLADAS** . 2016. 1- 31 p. Monografia (CONCEPÇÃO DE SISTEMA DE TELEMETRIA PARA AERONAVES REMOTAMENTE CONTROLADAS- ENGENHARIA DE CONTROLE E AUTOMAÇÃO)- Universidade Federal de Ouro Preto , Ouro Preto, 2016.

JR, John D. Anderson . **Fundamentos de Engenharia Aeronáutica** . [S.l.]: AMGH Editora Ltda, 2015. 3-4 p.

JR., Sergio Luiz Stevan; SILVA, Rodrigo Adamshuk. **Automação e instrumentação industrial com Arduino** : teoria e projetos. São Paulo: Saraiva, 2015. 9-20,24- 48,128-144 p.

L.B., Antunes. **Sensoriamento sem fio de aeronaves radio controladas** . Disponível em:

<http://www.jiepeuftm.com.br/anais15/resumo15.php?INSCRICAO=849&CONTAEIX O=19>. Acesso em: 21 mar. 2018.

MONTEIRO, Diego de Matos. **Idealização de conceitos para aeronaves destinadas a competição SAE-aerodesign** . Disponível em: <http://www.engbrasil.eng.br/revista/v212010/artigos/artigo1v212010.pdf>. Acesso em: 15 fev. 2018.

MCROBERTS, Michael. **Arduino Básico** . São Paulo: Novatec Editora, 2011. 20 p.

OLIVEIRA, Paulo Miguel Moreira e . **PROJETO CONCITUAL E PRELIMINAR DE AERONAVES DESTINADAS À COMPETIÇÃO SAE AERODESIGN** . 2012. 15 p. Monografia (PROJETO CONCEITUAL E PRELIMINAR DE AERONAVES DESTINADAS À COMPETIÇÃO SAE AERODESIGN,Engenharia Elétrica)- Universidade Federal de Viçosa, Viçosa, 2012.

PATSKO, Luís Fernando. **TUTORIAL Aplicações, Funcionamento e Utilização de Sensores** . Disponível em: <http://file:///D:/TCC%20- %20O%20ladr%C3%A3o%20dos%20sonos/tutorial\_eletronica\_-\_aplicacoes\_e\_funcionamento\_de\_sensores.pdf>. Acesso em: 11 abr. 2018.

PECHARROMÁN, José María Peral ; VEIGA, Ricardo . **Estudo Sobre a Indústria Brasileira e Europeia de Veículos Aéreos Não Tripulados** . 1. ed. [S.l.: s.n.], [2010]. 8 p. Disponível em: <http://www.mdic.gov.br/images/publicacao\_DRONES-20161130-20012017-web.pdf>. Acesso em: 21 fev. 2018. POZZEBOM, Rafaela. **A história da aviação** . Disponível em: <https://www.oficinadanet.com.br/post/14654-a-historia-do-aviao>. Acesso em: 16

fev. 2018.

., Prof Saulo. **Fundamentos da instrumentação** : Telemetria. 1.

.,SAE BRASIL. **Aerodesign** Disponível em: <http://portal.saebrasil.org.br/programasestudantis/sae-brasil-aerodesign>. Acesso em: 05 fev. 2018.

SILVA, Débora. **Aeromodelismo** . Disponível em:

<https://www.estudopratico.com.br/aeromodelismo/>. Acesso em: 14 fev. 2018.

SOUZA, Rodolfo R. de . **Sensoreamento sem fio em aeromodelos** 

**radiocontrolados** . 2012. 1-14 f. Iniciação cientifica (Sensoreamento sem fio em aeromodelos radiocontrolados- Engenharia de Computac¸ao e Sistemas Digitais (P)- Escola Politecnica da USP, São Paulo, 2012.

# <span id="page-52-0"></span>ANEXO A- PROGRAMAÇÃO DO SISTEMA DE SENSORIAMENTO REMOTO DE

### AERONAVE

// bibliotecas do GPS e acelerometro #include <Wire.h> #include<SoftwareSerial.h> #include<TinyGPS.h>

// comunicação serial do GPS SoftwareSerial SerialGPS(8,9); //RX,TX TinyGPS GPS;

//Variaveis do GPS float lat, lon, vel ms, altitudeGPS; unsigned long data, hora; unsigned short sat;

// Declarando variaveis sem a calibração tanto do acelerometro quanto do giroscópio long accelX, accelY, accelZ; float gForceX, gForceY, gForceZ;

```
// Variaveis do Giroscópio 
long gyroX, gyroY, gyroZ;
// Variaveis do Acelerometro
float rotX, rotY, rotZ:
void setup() {
  Serial.begin(9600);
 Serial.begin(9600);
  Wire.begin();
  setupMPU();
 SerialGPS.begin(9600);
  Serial.begin(9600);
```

```
 Serial.println("Buscando satelites...");
}
```

```
void loop() {
   recordAccelRegisters();
  recordGyroRegisters();
 printData();
delay(10);
 while (SerialGPS.available()) {
   if (GPS.encode(SerialGPS.read())) {
    //Hora e data
    GPS.get_datetime(&data, &hora);
     Serial.print("--");
     Serial.print(hora / 1000000);
     Serial.print(":");
     Serial.print((hora % 1000000) / 10000);
```

```
 Serial.print(":");
     Serial.print((hora % 10000) / 100);
Serial.print("--");
    Serial.print(data / 10000);
     Serial.print("/");
     Serial.print((data % 10000) / 100);
     Serial.print("/");
    Serial.print(data % 100);
 Serial.println("--
");
     //latitude e longitude
 GPS.f_get_position(&lat, &lon)
;
     Serial.print("Latitude: ");
    Serial.println(lat, 6);
     Serial.print("Longitude: ");
     Serial.println(lon, 6);
//altitude
 altitudeGPS = GPS.faltitude();Serial.print("Altitude (m): ");
 Serial.println(altitudeGPS)
;
     //velocidade
   // vel = GPS.f speed kmph();
    vel ms = GPS.f_speed_mps();
    // Serial.print("Velocidade km/h: ");
    // Serial.println(vel);
     Serial.print("Velocidade m/s: ");
    Serial.println(vel_ms);
//Satelites
     sat = GPS.satellites();
    if (sat != TinyGPS::GPS_INVALID_SATELLITES) {
      Serial.print("Satelites: ");
      Serial.println(sat);
    }
     Serial.println("");
  }
 }
}
//Calibração do acelerometro conforme o Datasheet void setupMPU(){
  Wire.beginTransmission(0b1101000);
  Wire.write(0x6B);
 Wire.write(0b00000000);
  Wire.endTransmission();
 Wire.beginTransmission(0b1101000)
;
  Wire.write(0x1B);
 Wire.write(0x00000000);
  Wire.endTransmission(0b1101000);
  Wire.write(0x1C);
 Wire.write(0b00000000);
  Wire.endTransmission();
```

```
}
void recordAccelRegisters(){
  Wire.beginTransmission(0b1101000);
  Wire.write(0x3B);
  Wire.endTransmission();
 Wire.requestFrom(0b1101000,6);
 while(Wire.available() <6);
 accelX = Wire.read() << 8|Wire.read();
 accelY = Wire.read() << 8|Wire.read();
 accelZ = Wire.read() << 8|Wire.read();
  processAccelData();
}
// Calibração do aclerometro e sua sensibilidade conforme o datasheet
void processAccelData(){
  gForceX= accelX / 16384.0;
  gForceY= accelY / 16384.0;
 qForceZ = accelZ / 16384.0;
}
void recordGyroRegisters(){
 Wire.beginTransmission(0b1101000);
  Wire.write(0X43);
  Wire.endTransmission();
 Wire.requestFrom(0b1101000,6);
 while(Wire.available() < 6);
 gyroX = Wire.read() \ll 8|Wire.read();
 qV = Wire.read() << 8|Wire.read();
 gyroZ = Wire.read() << 8|Wire.read();
  processGyroData();
}
// Calibração do giroscópio com a sensibilidade do datasheet
void processGyroData(){
  rotX= gyroX / 131.0;
 rotY= gyroY /131.0;
 rotZ = gyroZ / 131.0;
}
void printData(){
  Serial.print("Gyro (deg):");
 Serial.print(" X= ");Serial.print(rotX);
 Serial.print("\tY:");Serial.print(rotY);
Serial.print("\tZ:");Serial.print(rotZ);
//valores do acelerometro
Serial.print(" Accel (q):");
Serial.print(" X:");Serial.print(gForceX);
Serial.print("\ty:"); Serial.print(gForceY);
Serial.print("\tZ:");Serial.println(gForceZ);
   delay(100);
  }
```